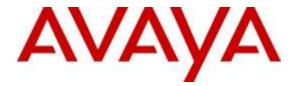

Avaya Solution & Interoperability Test Lab

# **Application Notes for Configuring WinExpress 3.0 with Avaya IP Office R9.1 – Issue 1.0**

#### Abstract

These Application Notes describe the configuration steps required for WinExpress 3.0 to interoperate with Avaya IP Office 9.1. WinExpress is a universal interface system which offers a real-time, multi-tasking, seamless interface between the hotel exchange and the hotel front office system. It comprises of two main components, i.e., Phoenix voicemail and Unicorn call accounting package and interface solution. In the compliance testing, WinExpress used SIP Users, TAPI, SMDR, and Configuration Web Service interfaces from Avaya IP Office to provide voicemail, wake-up call, room status, mini-bar posting, call billing, as well as name and user profile template change features.

Information in these Application Notes has been obtained through DevConnect compliance testing and additional technical discussions. Testing was conducted via the DevConnect Program at the Avaya Solution and Interoperability Test Lab.

# 1. Introduction

These Application Notes describe the configuration steps required for WinExpress 3.0 to interoperate with Avaya IP Office R9.1. WinExpress is a Windows-based hospitality system that provides a seamless interface with a hotel's Front Office System and Avaya IP Office. In the compliance testing, WinExpress used SIP Users, TAPI, SMDR, and Configuration Web Service interfaces from Avaya IP Office to provide voicemail, wake-up call, room status and mini-bar posting, call billing, name and user profile template change, and do not disturb features.

The SIP User and TAPI interfaces were used by WinExpress to provide hospitality features such as voicemail, wake-up call, do not disturb, room status and mini-bar posting. In the compliance testing, Phoenix registers as SIP users on Avaya IP Office for voice mail and wakeup services and posting of mini-bar and room status through the phones. The SIP users were configured as members of a hospitality hunt group. The TAPI interface sets the divert setting for Do Not Disturb for guest room phones when requested manually by the guests.

For the voicemail coverage scenarios, voicemail messages were recorded and saved on WinExpress. The TAPI lineDevSpecific capability was used to activate/deactivate the Message Waiting Indicator (MWI).

The Unicorn component was used in the compliance testing to initiate the room check-in, checkout, and move requests on WinExpress and Avaya IP Office. In the compliance testing, two user rights templates were set up on Avaya IP Office for use with check-in and check-out guests. Unicorn used the Configuration Web Service to send updates to Avaya IP Office on the guest name and user rights template as part of the check-in, check-out, and move process. Two other user rights templates were set up on Avaya IP Office for use with barring and unbarring of guest phones for outgoing calls.

The Station Message Detail Reporting (SMDR) interface was used by WinExpress to capture calls made from room phones for the purpose of call billing.

# 2. General Test Approach and Test Results

The feature test cases were performed manually. Calls were made from the PSTN, and from local users, to the hospitality hunt group by dialing the different extensions for voice message recording/retrieval, mini-bar and room status posting and wake-up call schedule. The Unicorn was used to manually initiate check-in/check-out/move requests, to activate/deactivate the MWI for Voicemail and to set Do Not Disturb. For SMDR testing, incoming and outgoing calls were made to/from the PSTN and the WinExpress call billing reports were verified. The serviceability test cases were performed manually by disconnecting and reconnecting the Ethernet cable to WinExpress, and rebooting the Avaya IP Office and WinExpress server.

DevConnect Compliance Testing is conducted jointly by Avaya and DevConnect members. The jointly-defined test plan focuses on exercising APIs and/or standards-based interfaces pertinent to the interoperability of the tested products and their functionalities. DevConnect Compliance Testing is not intended to substitute full product performance or feature testing performed by DevConnect members, nor is it to be construed as an endorsement by Avaya of the suitability or completeness of a DevConnect member's solution.

#### 2.1. Interoperability Compliance Testing

The interoperability compliance test included feature and serviceability testing. The feature testing focused on verifying the following on WinExpress:

- Registration of SIP users.
- Handling of voicemail messages and message waiting lamps for check-in, check-out and move requests.
- Voicemail recording and retrieval, with proper message waiting lamp activation/deactivation for users with analog, digital and IP telephone types.
- Scheduling and delivering of wake-up call requests, including retried attempts and escalation to Operator.
- Setting of MWI for both voice and text messages and do not disturb divert parameters using the TAPI interface.
- Posting of room status and mini-bar usage from the room phones.
- Use of Configuration Web Services to update guest name and user rights template associated with check-in, check-out, and move requests from the Unicorn.
- Capture calls made from room phones for the purpose of call billing.

The serviceability testing focused on verifying the ability of WinExpress to recover from adverse conditions, such as disconnecting and reconnecting the Ethernet cables to WinExpress and rebooting of IP Office and WinExpress server.

## 2.2. Test Results

All test cases were executed and passed. A point to note is that SIP registration with TCP is not successful due to the format of the URL request in the SIP Invite.

#### 2.3. Support

Technical support on WinExpress can be obtained through the following:

• Website: <u>http://www.fcscs.com/</u>

# 3. Reference Configuration

The configuration used for the compliance testing is shown below. In the compliance testing, WinExpress was installed on a server. Unicorn initiate room check-in/check-out and move via an Opera Simulator, capture SMDR, and to set Do Not Disturb. Phoenix handles the voicemail reception, recording and playback, wake-up calls as well as room and mini-bar status setting and reporting.

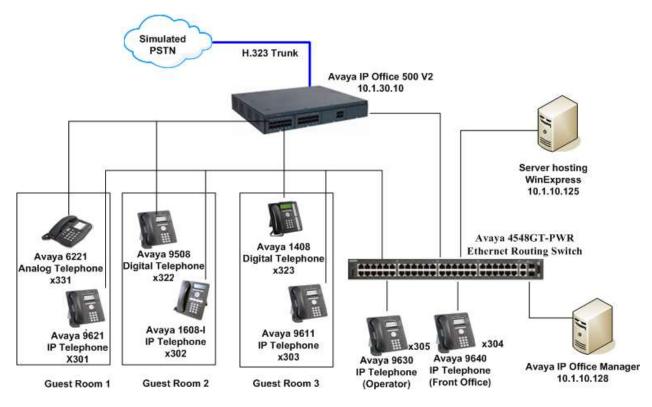

Figure 1: Test Configuration of WinExpress 3.0 and Avaya IP Office R9.1

# 4. Equipment and Software Validated

The following equipment and software were used for the sample configuration provided:

| Equipment/Software                               | Release/Version |
|--------------------------------------------------|-----------------|
| Avaya IP Office 500 V2                           | 9.1.300.120     |
| Avaya IP Office Manager                          | 9.1.300.120     |
| Avaya IP Office TAPI2 Service Provider           | 1.0.0.42        |
| Avaya 96x1 H323 IP Telephones                    | 6.6029          |
| Avaya 96x0 H323 IP Telephones                    | 3.250A          |
| Avaya 950x H323 IP Telephones                    | R55             |
| Avaya 16xx H323 IP Telephones                    | 1.360A          |
| Avaya 14xx Digital Telephones                    | R40             |
| Avaya 6221 Analog Telephone                      | -               |
| FCS Phoenix running on Microsoft Windows 2012 R2 | 2.1             |
| SP1 on VMware 5.x platform                       |                 |
| FCS Unicorn running on Microsoft Windows 2012 R2 | 1.2             |
| SP1 on VMware 5.x platform                       |                 |

*Compliance Testing is applicable when the tested solution is deployed with a standalone IP Office 500 V2 only* 

# 5. Configure Avaya IP Office

This section provides the procedures for configuring Avaya IP Office. The procedures include the following:

- Verify Avaya IP Office license
- Obtain LAN IP address
- Administer SIP Registrar
- Administer SIP Extensions
- Administer SIP Users
- Administer Hospitality Hunt Group
- Administer Incoming Call Route
- Administer System Voicemail
- Administer Voicemail Users
- Administer Analog User MWI
- Administer User Rights
- Administer Security Service
- Administer System Password
- Administer SMDR

#### 5.1. Verify Avaya IP Office License

From a PC running the Avaya IP Office Manager application, select Start  $\rightarrow$  All Programs  $\rightarrow$  IP Office  $\rightarrow$  Manager to launch the Manager application. Select the correct IP Office system, and log in with the appropriate credentials.

From the home screen configuration tree in the left pane, select **License** and on the right pane scroll down to display the **3rd Party IP Endpoints**. Verify that the **License Status** is "Valid". This license is required for Phoenix to register to IP Office as a SIP User. The **CTI Link Pro** screen is also shown. Verify that the **License Status** is "Valid". This license is required for Unicorn to use third-party TAPI control mode on IP Office.

| IP Offices                                                                                                    |                                                                                                    |                                                                                                    |                                                                                                    |                                                  |                                                                                                    | - J ×                                                                                                    | 4 C           |
|----------------------------------------------------------------------------------------------------|----------------------------------------------------------------------------------------------------|----------------------------------------------------------------------------------------------------|----------------------------------------------------------------------------------------------------|--------------------------------------------------|----------------------------------------------------------------------------------------------------|----------------------------------------------------------------------------------------------------|---------------|
| (H ■ 80007 (2)<br>(H ∪ Coperator (3)<br>(H ∪ Coperator (3)<br>(H ⊕ SCP500/2<br>(H ⊕ SCP500/2<br>(H ← 7 Line (8)<br>(H ⊕ Extension (57)<br>(H ⊕ Extension (57)<br>(H ⊕ Exten | License Mode         License Normal           License Mode         License Normal           License Version         9.1           Serol Number (ADI)         1247985536           PLDS Heat ID         111347985536           PLDS File Status         Not Present / Invit                                                                                                    | 4d                                                                                                    |                                                                                                    |                                                  |                                                                                                    |                                                                                                    |               |
|                                                                                                    |                                                                                                    |                                                                                                    |                                                                                                    |                                                  |                                                                                                    |                                                                                                    |               |
| Short Code (70)     Service (0)                                                                                                    | Feature                                                                                                    | License Key                                                                                                    | Instances                                                                                                    | Status                                           | Espiry Date                                                                                                    | Source •                                                                                                    | Add           |
|                                                                                                    | Feature<br>CTI Link Pro                                                                                                    | License Key<br>DvR(CS5x520gd)HQR#_HyR103r(CRLc                                                                                                    | instances<br>255                                                                                               | Status                                           | Expery Date                                                                                                    | Source +                                                                                                    | Add           |
| H StArt Code (70)<br>Service (0)<br>H 2, RAS (1)<br>H (2) Incoming Call Route (3)                                                                                                    | and the second second se | - An and a second second second second second second second second second second second second second second se                                                                                            | the second second second second second second second second second second second second second second second s |                                                  | and the second second | and the second second se | Add<br>Remove |
|                                                                                                    | CTI Link Pro                                                                                                    | DvhtcS5x8880q43HQRa_HyRVD3rjORLc                                                                                                    | 255                                                                                                    | Valid                                            | Player                                                                                                    | ADL Nodal                                                                                                    |               |
| H SX Short Code (70)<br>Service (0)<br>H & RAS (1)<br>H Dincering Call Route (2)<br>WAN Part (0)<br>H Christmy (4)                                                                                                    | CTI Link Pro<br>Wave Utar                                                                                                    | DvRIOS5x5583qd3HQRa_HyRVD3rjORLz<br>NvOdVvgcAev3lougfc3m08drg9tpl1                                                                                                    | 255<br>255                                                                                                    | vald<br>Valid                                    | Never<br>Never                                                                                                    | ACK Nodel                                                                                                    |               |
| H         Short Code (70)           Service (0)         Service (0)           H         RAS (1)           H         Incoming Call Route (3)           WNN Part (0)         Service (0)           H         Otherstory (4)           (1)         Time Profile (0)                                                                                                    | CTI Link Pro<br>Wave User<br>Preferred Edition (Vokenal Pro)                                                                                                    | DvhpOS3x8580qd3HQRa_HyRVD3rjORLc<br>NvO8ivgcAsv3lougFc5n08dgSetp11<br>avn6GLdg1d7H0d35fEu0rv6rdhsb18u                                                                                                    | 255<br>255<br>235                                                                                              | Valid<br>Valid<br>Valid                          | Never<br>Never<br>Never                                                                                                    | ADE Nodal<br>ADE Nodal<br>ADE Nodal                                                                                                    |               |
| H Short Code (70)<br>Service (0)<br>H J. RAS (1)<br>W Directing Call Route (3)<br>WWH Part (0)<br>H C Directory (4)<br>H C Directory (1)<br>H C Directory (2)<br>H C Directory (2)<br>H C Directory (2)                                                                                                    | CTT Link Pro<br>Wave User<br>Preferred Billion (Vocenal Pro)<br>DECT Integration (ports)                                                                                                    | DvigOSSatSSDgd3HQRa_tH/RinDbjORLa<br>NoCOV-ppAnx-2lougf CSN01bd goStp1<br>avr6GLdgtS7N0d358L0rv6rdsbt8lu<br>aflight6svvVNANV Dbd2(elvgaVCSH1<br>DVIV/DVDCDLrtgsstggeducsVLSh1poC                           | 255<br>255<br>255<br>255                                                                                       | Wild<br>Valid<br>Valid<br>Obsolete               | Nerver<br>Nerver<br>Nerver<br>Nerver<br>Verver                                                                                                    | ACK Nodal<br>ADK Nodal<br>ADK Nodal<br>ADK Nodal                                                                                                    |               |
| H Short Code (70)<br>G Service (0)<br>H & RAS (1)<br>H C Incoming Call Route (3)<br>WWN Part (0)<br>H - Olimetry (4)<br>(1)                                                                                                    | CTI Link Pro<br>Wave User<br>Preferred Edition (Voicenal Pro)<br>DECT Integration (ports)<br>Phone Manager Pro                                                                                                    | DvigOSSatSSDgd3HQRa_tH/RinDbjORLa<br>NoCOV-ppAnx-2lougf CSN01bd goStp1<br>avr6GLdgtS7N0d358L0rv6rdsbt8lu<br>aflight6svvVNANV Dbd2(elvgaVCSH1<br>DVIV/DVDCDLrtgsstggeducsVLSh1poC                           | 255<br>255<br>255<br>255<br>255<br>255                                                                         | Valid<br>Valid<br>Obsolete<br>Valid              | Nerver<br>Nerver<br>Nerver<br>Nerver<br>Nerver                                                                                                    | ADE Nodal<br>ADE Nodal<br>ADE Nodal<br>ADE Nodal<br>ADE Nodal                                                                                                    |               |
| H Short Cade (70)<br>Service (0)<br>H & Resk (1)<br>H & Preseng Cal Route (2)<br>WWN Part (0)<br>H & Directory (4)<br>(-) Time Profile (0)<br>H & Present Profile (2)<br>H & Present (2)                                                                                                    | CTL unit Pro<br>Wave User<br>Preferred Edition (Voicenali Pro)<br>DECT Integration (ports)<br>Phone Manager Pro IP Audio Enabled                                                                                                    | DvtgDSSat880qd3HQRa_tH/RtD3rDRLa<br>N+C67vgcAev28oqfrSn10drg9c[p1<br>anr66.dgt57H01358u0+c6rdstBlu<br>a51qdMszvvHABW Dxtg3/HeprWM1<br>OrthyGMsC0Lrt[ps1qpedqu15c1tpcC<br>14vdeAd5-56uHgtsq2,r15d20jr08Dfma | 255<br>255<br>255<br>255<br>255<br>255<br>255<br>255                                                           | Vald<br>Vald<br>Obsolete<br>Vald<br>Vald<br>Vald | Narver<br>Never<br>Never<br>Never<br>Never<br>Never<br>Never                                                                                                    | ADE Nodal<br>ADE Nodal<br>ADE Nodal<br>ADE Nodal<br>ADE Nodal<br>ADE Nodal<br>ADE Nodal                                                                                                    |               |

LYM; Reviewed: SPOC 10/13/2015

Solution & Interoperability Test Lab Application Notes ©2015 Avaya Inc. All Rights Reserved. 6 of 44 WinExpressIPO91

#### 5.2. Obtain LAN IP Address

From the configuration tree in the left pane, select **System**  $\rightarrow$  **SGIP500V2** screen in the right pane. Select the **LAN1** tab, followed by the **LAN Settings** sub-tab in the right pane. Make a note of the **IP Address**, which will be used later to configure WinExpress. Note that IP Office can support SIP on the LAN1 and/or LAN2 interfaces, in this compliance testing LAN1 interface is used.

| IP Offices                                                                                                    | SGIP500V2                                                        |                                                                                                    |  |  |  |
|----------------------------------------------------------------------------------------------------|------------------------------------------------------------------|----------------------------------------------------------------------------------------------------|--|--|--|
|                                                                                                    | 1 Standy I want to be a stand of the                             | Voicestal   Telephony   Directory Services   System Events   SMTP   SMDR   Twinning   VCM   Codecs   VoIP Security (Topology |  |  |  |
| SGIP500V2                                                                                                    | IP Address                                                       | 10 . 1 . 30 . 10                                                                                                    |  |  |  |
| 1+) 17 Line (8)                                                                                                    | IP Mask                                                          | 255 255 255 0                                                                                                    |  |  |  |
| <ul> <li>Control Unit (6)</li> <li>Ap Extension (57)</li> </ul>                                                                                                    | Primary Trans. IP Address                                        | 0 . 0 . 0 . 0                                                                                                    |  |  |  |
| <ul> <li>User (53)</li> <li>Group (1)</li> </ul>                                                                                                    | RJP Mode                                                         | None                                                                                                    |  |  |  |
| Group (1)     Group (1)     Group (2)     Group (2)     Group (2)     Group (2)     Group (2)     Group (2)     Group (2)     Group (2)     Group (2)     Group (2) | Number Of DHCP IP Addresses<br>DHCP Mode<br>C Server C Clent C ( |                                                                                                    |  |  |  |

## 5.3. Administer SIP Registrar

From the same screen in Section 5.2, select the VoIP sub-tab. Ensure that SIP Registrar Enable is checked. Enter a valid Domain Name for SIP endpoints to use for registration with IP Office. In this compliance testing, the Domain Name is left blank so that the LAN IP address is used for registration. Ensure the UDP and TCP is selected for Layer 4 Protocol with UDP Port 5060. In this compliance testing, the UDP port is used for SIP registration by Phoenix. TCP port was not successful in registration due to the format of the SIP Invite URL request that can be accepted in this IP Office version.

| IP Offices                                                                                              | E                                                     |               | SGIP500V2                                                                                                    |                                                                                                    | d·コ×・・            |
|----------------------------------------------------------------------------------------------------|-------------------------------------------------------|---------------|----------------------------------------------------------------------------------------------------|----------------------------------------------------------------------------------------------------|-------------------|
| (i) A BOOTP (2)<br>(i) (i) Operator (3)<br>(i) (ii) (ii) SC3P50012                                      | System LAH1 LAH2 OHS LAW Settings Visit Network T     |               | ory Services System Events SMTP                                                                                                    | SMDR   Twinning   VCM   Codecs   VolP Securi                                                                                                    | ty Contact Center |
| III ≪u System (1)<br>≪u SictPoov2<br>III (7) Line (8)<br>III ≪ Control Unit (6)<br>III ≪ Extension (57) | 197 H323 Getekeeper Bruble -<br>177 Auto-create Extra | C Advanture   | H313 Remote Extra Ends                                                                                                    | Commence of the local division of the local division of the local | -                 |
| (i) 🚺 Liter (53)<br>(i) 🔂 Group (1)                                                                     | P SP Trunks Enable                                    |               |                                                                                                    |                                                                                                    |                   |
| (± • 914 Shart Code (70)<br>@ Service (0)<br>H - 4, RAS (1)                                             | C Auto-create ExtraCter                               |               | ت sp                                                                                                    | P Remote Extra Enable                                                                                                    |                   |
| H Control Call Route (3)                                                                                | Domain Name                                           |               |                                                                                                    |                                                                                                    |                   |
| E - Directory (4)<br>(7) Time Profile (0)<br>H: (9) Firewal Profile (2)                                 | Layer 4 Protocol                                      | P LOP LOP Per | and the second second se | D Farr State 2                                                                                                    |                   |
| E 📑 IP Route (2)                                                                                        |                                                       | T TLS TLSPort |                                                                                                    | and the second second se                                                                                                    |                   |
| License (31)                                                                                            | Challenge Expiry Time (acca)                          | 10 21         |                                                                                                    |                                                                                                    |                   |

#### 5.4. Administer SIP Extensions

From the configuration tree in the left pane, right-click on **Extension** and select **New**  $\rightarrow$  **SIP Extension** (not shown) from the pop-up list to add a new SIP extension. Enter the desired digits for **Base Extension**, and check **Force Authorization**, as shown below.

| IP Offices                                                       |                                | SIP Extension: 8003 315 | <b>₫ - ₫ × ∨</b> = > |
|------------------------------------------------------------------|--------------------------------|-------------------------|----------------------|
| <ul> <li>D Extension (57)</li> <li>B016 301</li> </ul>           |                                | P102                    |                      |
| 8017 302                                                         | Extension ID<br>Dawe Extension | 8003                    | -                    |
| <ul> <li>0018 304</li> <li>0019 305</li> <li>0022 306</li> </ul> | Caller Display Type            | - Di                    | -                    |
| 0000 311<br>8004 312                                             | Sepet Volume After Calls       | <b>F</b>                |                      |
| 9001 313                                                         | Device Type                    | Johnson Life dance      |                      |
| 8008 815                                                         | Location                       |                         | 2                    |
| <b>8005 317</b><br><b>9013 318</b>                               | Module<br>Port                 | P                       |                      |
| 0014 319<br>0015 320<br>25 321                                   | Force Authorization            | 10°                     |                      |

Click on the VoIP tab and select RFC2833 from the drop down menu for the DTMF Support.

| IP Offices                                                              |                                                     | SIP Extension: 8003                                                                                     | 315                                                                                                    | ₫•₫ X ¥ < > |
|-------------------------------------------------------------------------|-----------------------------------------------------|----------------------------------------------------------------------------------------------------|----------------------------------------------------------------------------------------------------|-------------|
|                                                                         | Extrn VolP T38 Pav<br>IP Address<br>Codec Selection | 0 0 0 0 0  System Defpult  Unuted  G.711 ALAW 64K  G.711 ALAW 64K  G.711 ALAW 64K  G.710(4) MC C3-ACELP | VolP Sterce Suppression     Local Held Music      Re-nvite Supported     Coder Landsdown     P Allow Direct Media Path |             |
| 40 26 322<br>40 27 323                                                  | Reserve License                                     | hene                                                                                                    | -                                                                                                    |             |
| 40 38 324<br>40 29 325                                                  | Firs Transport Support                              | Name                                                                                                    | <u></u>                                                                                                    |             |
|                                                                         | TDH->IP Gan                                         | Defailt                                                                                                 | 1                                                                                                    |             |
| - 40 31 327                                                             | IP->TDM Gain                                        | Default                                                                                                 | ×                                                                                                    |             |
| 49 331                                                                  | DTHF Support                                        | RFC2833                                                                                                 | *                                                                                                    |             |
| - 40 49 331<br>- 40 50 332<br>- 40 51 333<br>- 40 52 334<br>- 40 53 335 | 3rd Party Auto Answer<br>Media Security             | None  Same as System (Studded)                                                                          |                                                                                                    |             |

Repeat this section to add other SIP extensions.

In the compliance testing, the following SIP extensions, with base extensions of **311-313** and **315-317** were created. Phoenix used the called-party number 311-313 for various hospitality features.

**Note**: The number of SIP extensions required depends on the number of Phoenix SIP ports purchased by the customer as well as the number of services they would like to configure.

Call receive by Phoenix at 315-317 will detect the type of call based on the called-party number in the SIP INVITE to determine whether the call is routed from another phone or direct incoming. If it is direct hospitality hunt group 310, the caller is retrieving a voice message. But if it is indirect, where the called-party is user, the caller is leaving a voice message.

| SIP Extension    | Usage                                              |
|------------------|----------------------------------------------------|
| 315, 316 and 317 | Phoenix registers to these extension for receiving |
| 515, 510 and 517 | voicemail calls                                    |
| 311              | Post mini-bar/room status                          |
| 312              | Express leave voice message                        |
| 313              | Set wakeup call                                    |

#### 5.5. Administer SIP Users

SIP users are administered for the SIP extensions created in **Section 5.4.** The primary SIP users "315", "316" and "317" are for receiving calls and the secondary SIP users "311", "312" and "313" are to forward calls to primary SIP users via a hospitality hunt group configured in **Section 5.6**.

#### 5.5.1. Administer Primary SIP Users

From the configuration tree in the left pane, right-click on **User** and select **New** from the pop-up list (not shown). Enter the desired values for **Name** and **Full Name**. For **Extension**, enter the first Base Extension from **Section 5.4**. Phoenix registers using this primary SIP User to receive calls.

| IP Offices                                   | <u></u>                |                         | 315: 315                                                                                      | <b>□</b> • <b>□</b> × < <                 |
|----------------------------------------------|------------------------|-------------------------|-----------------------------------------------------------------------------------------------|-------------------------------------------|
| IE - 40 Extension (57) ▲<br>□ - 6 Unior (53) | Liter vocenal DND      | Short Codes   Source No | ribers   Telephony   Ponnarding   Dail In   Voice Recording   Button Programming   Menu Progr | ervring   Holality   Group Membership   4 |
| NoLiser                                      | Nove                   | 315                     |                                                                                               |                                           |
| RenoteHarager<br>- 311 311                   | Password               |                         |                                                                                               |                                           |
| 312 312                                      | Confirm Password       |                         |                                                                                               |                                           |
| 315 315                                      | Conference PDN         |                         |                                                                                               |                                           |
| - 1+ 317 317                                 | Confirm Conference PDN |                         |                                                                                               |                                           |
| 301 Extri301                                 | Account Status         | Enabled                 | 2                                                                                             |                                           |
| - 303 Extn 303                               | Full Name              | WinExpress VH1          |                                                                                               |                                           |
|                                              | Extension              | 515                     |                                                                                               |                                           |
| - 314Extri314                                | Email Address          |                         |                                                                                               |                                           |
|                                              | Locale                 |                         | <u> </u>                                                                                      |                                           |
| - 321 Extn 321                               | Priority               | 5                       | 1                                                                                             |                                           |
| 123 Esth 323                                 | System Phone Rights    | Viane                   | ·                                                                                             |                                           |

Select the Voicemail tab and uncheck Voicemail On, as shown below.

| IP Offices          | 3                                                                                                    | 15: 315'                                                                                                    | <b>□·∃</b> × <i>×</i> < >            |
|---------------------|----------------------------------------------------------------------------------------------------|----------------------------------------------------------------------------------------------------|--------------------------------------|
| H 40 Extension (57) | Yokensal Code •••••  Ganfine Vacenal Code ••••• Yokensal Erial  Votensal Erial  Votensal  Votensal Erial  Votensal  Votensal  Vote | nverding   Diel In   Yosia Recording   Button Programming   Menu Programming  <br>ocenal On<br>parmal Hidp<br>ocenal Ringbook<br>science Final Review<br>MS Web Services | Mobility   Group: Herbership   4   4 |

Select the **Telephony** tab, followed by the **Call Settings** sub-tab. Check **Call Waiting On**, as shown below.

| IP Offices          | 3                                                               |                                                                                                    | 315              | : 315"                                                             | <b>□·∃</b> × < < >                           |
|---------------------|-----------------------------------------------------------------|----------------------------------------------------------------------------------------------------|------------------|--------------------------------------------------------------------|----------------------------------------------|
| H de Extension (57) | Sheer   Voccenal   DND   Sho<br>Call Settings   Supervisor Sett | the second second second second second second second second second second second second second second second s | 15 26 Will Press | nding   Clei 3h   Yose Recording   Button Programming   Menu Progr | amming ] Motality   Gosup Membership   •   • |
| 511 311             | Outside Call Sequence                                           | Cefault Ring                                                                                                   | 2                | P Cat Waiting Cir                                                  |                                              |
| 312 312             | Inside Call Sequence                                            | Default Ring                                                                                                   | *                | P Answer Call Waiting On Hold                                      |                                              |
| 315 315             | Ringback Sequence                                               | Default Ring                                                                                                   |                  | T Bury On Held                                                     |                                              |
| 317 317             | No Answer Time (secs)                                           | System Default (11)                                                                                            | 3                | C Offhook Station                                                  |                                              |
| 301 Extrd01         | Winep-up Time (secs)                                            | 2                                                                                                    | 3                |                                                                    |                                              |
| - 303 Extr/303      | Transfer Raturn Time (seca)                                     | for                                                                                                    | 골                |                                                                    |                                              |
| 305 Extn305         | Call Cost Mark-Up                                               | 100                                                                                                    |                  |                                                                    |                                              |

Select the **Supervisor Settings** sub-tab. Check the **Cannot be Intruded** field, as shown below. Specify the **Login Code** and **Confirm Login Code** field, which will be used by Phoenix to log in as the SIP User.

| IP Offices                                               | 8                                                                                                    | 315: 316° 😅 - 🖽 🗙                                                                                                    | 1 4 2             |
|----------------------------------------------------------|----------------------------------------------------------------------------------------------------|----------------------------------------------------------------------------------------------------|-------------------|
| Extension (\$7)                                          | User Voxenal DND Stort Codes Source Numbers Telephon<br>Call Settings Supervision Settings (Multi-line Options) Call Log Tutt | 17   Parnweding   Del In   Voke Recording   Button Programming   Neru Programming   Hebility   Group Men<br>1                                                                                                    | theration   •   • |
|                                                          | Lugin Code ••••••                                                                                                    | Franklage                                                                                                    |                   |
| - 315 315<br>- 316 316<br>- 316 316                      | Lagen Talle Period (seco) Nonitar Group diane>                                                                                | Force Authorization Code                                                                                                    |                   |
| - 1 - 301 Extn 301<br>- 1 - 302 Extn 302                 | Coverage Group                                                                                                    | 두 이는 것같아요. 이야 하는 것이 같아요. 이야 하는 것이 않 않는 것이 같아요. 이야 하는 것이 않는 것이 않는 것이 같아요. 이야 하는 것이 않는 것이 않는 않는 것이 않는 것이 않는 것이 않는 것이 않는 것이 않는 것이 않는 것이 않는 것이 않는 것이 않는 것이 않는 것이 않는 않는 것이 않는 것이 않는 않는 않는 않는 않는 않는 않는 않는 않는 않는 않는 않는 않는 |                   |
| - 203 Extn 303<br>- 204 Extn 304<br>- 305 Extn 305       |                                                                                                    | Coutgoing Cell the     Totable Off Sentah Forward/Transfer                                                                                                    |                   |
| - 714Extn314<br>- 918Extn318<br>- 919Extn319             | Reset Longest Ide Time<br>G Al Calu                                                                                           | Can british                                                                                                    |                   |
| - 2- 320 Extn 320<br>- 2- 321 Extn 321<br>- 322 Extn 321 | C External Incoming                                                                                                    | Cen Tree Cells                                                                                                    |                   |
| - 375 Pvm321                                             |                                                                                                    | Deny Auto Intercon Callo                                                                                                    |                   |

Repeat this section to add another two primary SIP Users associated with the last two primary SIP Extensions from **Section 5.4**. In this compliance testing, SIP Users 315-317 were created.

#### 5.5.2. Administer Secondary SIP Users

From the configuration tree in the left pane, right-click on **User** and select **New** (not shown) from the pop-up list. Enter desired values for **Name** and **Full Name**. For **Extension**, enter the secondary SIP users Base Extension from **Section 5.4**, in this case starting from "311".

| IP Offices                         | H                       |                                     | 311: 311                               |                                       | ₫·2 × < < >                          |
|------------------------------------|-------------------------|-------------------------------------|----------------------------------------|---------------------------------------|--------------------------------------|
| B-1 User (53)                      | User Vocennel DND 15    | ort Codes   Source Numbers   Teleph | any Forwarding Dial In Voice Recording | Button Programming   Menu Programming | Nobility   Groser Membership   +   + |
| RemoteManager                      | Name .                  | 311                                 |                                        |                                       | -                                    |
| 312 312                            | Password                |                                     |                                        |                                       |                                      |
| 313 313                            | Confirm Password        |                                     |                                        |                                       |                                      |
| 2- 336 336                         | Conference PIN          |                                     |                                        |                                       |                                      |
| 317 317<br>5- 301 Extri301         | Confirm Configience PDI |                                     |                                        | -1                                    |                                      |
| 302 Exter302                       | Account Status          | Enabled                             | 3                                      | 3                                     |                                      |
|                                    | Pullmane                | MiniBar and Room Status             |                                        | - 1                                   |                                      |
| 305 Extr:305                       | Extension               | 311                                 |                                        |                                       |                                      |
| 318 Extr 318                       | Drail Address           |                                     |                                        | - 1                                   |                                      |
|                                    | Locale                  | -                                   |                                        | 3                                     |                                      |
| -2+ 321 Extr321<br>-2+ 322 Extr322 | Priority                | 5                                   |                                        | 3                                     |                                      |
| 323 Extb(323<br>324 Extb(324       | System Phone Rights     | None                                |                                        |                                       |                                      |
| 325 Exter325<br>326 Exter325       | Profile                 | Basic User                          |                                        |                                       |                                      |

Select the **Forwarding** tab. Check **Forward Unconditional** and set the **Forward Number** to the primary SIP Users hunt group, in this case "310", as shown below. Check **Forward Internal Calls**.

| IP Offices                                                                |                                                    |                                    | 311: 311                      |                                |                  | <b>D</b> • <b>D</b> | X×          | 41-3 |
|---------------------------------------------------------------------------|----------------------------------------------------|------------------------------------|-------------------------------|--------------------------------|------------------|---------------------|-------------|------|
| User (53)                                                                 | User Voicenail DND Sho                             | rt Codes   Source Numbers   Telepi | hony Forwarding Diel In Voice | Recording   Button Programming | Henu Programming | Mobility Grou       | p Membershi | 0    |
|                                                                           | Block Forwarding                                   | E.                                 |                               |                                |                  |                     |             |      |
| - 313 313<br>- 315 315<br>- 315 315<br>- 317 317                          | Follow Me Number                                   | 1                                  | 2                             |                                |                  |                     |             |      |
|                                                                           | Forward Unconditional<br>To Volcemail              | R                                  |                               |                                |                  |                     |             |      |
| - 2+ 304Extn304<br>- 2+ 305Extn305<br>- 2+ 314Extn314                     | Forward Number                                     | 310                                | 2                             |                                |                  |                     |             |      |
|                                                                           | Forward Hunt Group Calls<br>Forward Internal Calls | P                                  |                               |                                |                  |                     |             |      |
| <ul> <li>321 Extn321</li> <li>322 Extn322</li> <li>323 Extn323</li> </ul> | Forward On Buay                                    | Г                                  |                               |                                |                  |                     |             |      |
| 324 Extn 324<br>325 Extn 325                                              | Forward On No Anover<br>Forward Number             | F                                  | ž                             |                                |                  |                     |             |      |
| 326 Extn326<br>327 Extn327                                                | Prevent Internet calls                             | म                                  |                               |                                |                  |                     |             |      |

Repeat this section to add another two secondary SIP Users associated with the last two SIP Extensions from **Section 5.4**. In this compliance testing, SIP Users 311-313 were created.

#### 5.6. Administer Hospitality Hunt Group

From the configuration tree in the left pane, right-click on **Group** and select **New** (not shown) from the pop-up list to add a new hunt group. This hunt group will be used to deliver calls to Phoenix for the hospitality features and voicemail. Enter desired values for the **Name** and **Extension** fields, retain the default values in the remaining fields. Click on **Edit** in the **User List** section below the page to add members.

| IP Offices                                                     | Sequential Group WinVoice: 310             |                              |                |                       |                                                                                                    |   | <b>a</b> • 🖻 | X ¥ < > |
|----------------------------------------------------------------|--------------------------------------------|------------------------------|----------------|-----------------------|----------------------------------------------------------------------------------------------------|---|--------------|---------|
| (2) TTOOR # E                                                  | Group Queung Overflow                      | Fallback   Voicemail   Voice | Recording Anno | uncementa   SDF       |                                                                                                    |   |              |         |
| H ⊕ Operator (3) ⊟ ≪e SGIP\$00V2                               | Namu                                       | Winkolce                     |                | Profile               | Standard Hunt Group                                                                                                    | 2 |              |         |
| B we System (1)                                                | Extension                                  | 330                          |                | Ex Directory          |                                                                                                    |   |              |         |
| (ii) (†3; Line (0)                                             | Ring Mode                                  | Sequential                   | *              | No Answer Time (becs) | and the second second se |   |              |         |
| <ul> <li>Control Unit (6)</li> <li>A Extension (57)</li> </ul> | Held Music Source                          | No Change                    | -              |                       |                                                                                                    |   |              |         |
| 道 User (53)<br>由 Group (1)                                     | Ring Tone Override                         | front                        | *              |                       |                                                                                                    |   |              |         |
| SID WinVoice                                                   | Agentif's Status on No-Answer<br>Apples To | None                         | -              |                       |                                                                                                    |   |              |         |

The **Select Members** screen is displayed. Select the SIP primary users from **Section 0**, and click the **Append** button to move the selected entries to the right.

| Sequential   Hunt Group   310 WinVoice - Select Members |           |      |            |         |           |      |      |  |
|---------------------------------------------------------|-----------|------|------------|---------|-----------|------|------|--|
| Filters<br>Extn Name Extn Number                        |           |      |            |         |           |      |      |  |
| Available U                                             | Jsers (51 | /51) |            | Members | s ( 3/3 ) |      |      |  |
| Name                                                    | Extn      |      | Ť          | Order   | Enabled   | Name | Extn |  |
| 311                                                     | 311       |      |            | 1       |           | 315  | 315  |  |
| 312                                                     | 312       |      |            | 2       |           | 316  | 316  |  |
| 313                                                     | 313       |      |            | 3       | •         | 317  | 317  |  |
| 315                                                     | 315       |      |            |         | -         |      |      |  |
| 316                                                     | 316       |      |            |         |           |      |      |  |
| 317                                                     | 317       |      |            |         |           |      |      |  |
| Extn301                                                 | 301       |      |            |         |           |      |      |  |
| Extn302                                                 | 302       |      |            |         |           |      |      |  |
| Extn303                                                 | 303       |      |            |         |           |      |      |  |
| Extn304                                                 | 304       |      |            |         |           |      |      |  |
| Extn305                                                 | 305       |      |            |         |           |      |      |  |
| Extn314                                                 | 314       |      |            |         |           |      |      |  |
| Extn318                                                 | 318       |      |            |         |           |      |      |  |
| Extn319                                                 | 319       |      | Add Before |         |           |      |      |  |
| Extn320                                                 | 320       |      | Add After  |         |           |      |      |  |
| Extn321                                                 | 321       |      | Append     |         |           |      |      |  |
| Extn322                                                 | 322       |      |            |         |           |      |      |  |
| Extn323                                                 | 323       |      | Remove     |         |           |      |      |  |

The Sequential Group screen is displayed again and updated with the selected member.

| IP Offices                                                                                                    | 8                                                                                                    | Sequential                                                                                       | Group WinVoice:                                                            | 310                                        |        | 0·3 | XV | 5 2 |
|----------------------------------------------------------------------------------------------------|----------------------------------------------------------------------------------------------------|--------------------------------------------------------------------------------------------------|----------------------------------------------------------------------------|--------------------------------------------|--------|-----|----|-----|
| A BOOTP (2)     T: (-* Operator (7)     Grap ScDPScov2     Grap ScDPScov2     Grap ScDPScov2     Til Une (3)     Grap ScDPScov2     Til Une (3)     Grap (1)     Grap (1)     Grap (1)     Grap (1)     Grap (2)     Grap (2) | From Queung Overfloor<br>Name<br>Extension<br>Ring Mode<br>Hold Munic Source<br>Ring Time Overnite<br>Agents Status on Ho-Anover<br>Agents Status on Ho-Anover<br>Agents User | Talback   Voice Recording   Ann<br> Vinivace<br> 310<br> Sequential *<br> No Change *<br> Nore * | Avroenents   SIP  <br>Frofile<br>IF Dir Directory<br>No Answer Time (seca) | Standard Hunt Group<br>System Default (11) | a<br>a |     |    | 10  |
| H ARS (1)<br>H Discovering Call Route (3)<br>H Wall Port (0)<br>H no. Directory (4)<br>Time Profile (0)                                                                                                    | Extension Name<br>215 315<br>236 336<br>2317 317                                                                                                    |                                                                                                  |                                                                            |                                            |        |     |    |     |

Select the Voicemail tab, and make sure Voicemail On is unchecked, as shown below.

| IP Offices                                                                                                    | Sequential Group WinVoice: 310                                                                                                    | <b>₫-₫ X x &lt; &gt;</b> |
|----------------------------------------------------------------------------------------------------|----------------------------------------------------------------------------------------------------|--------------------------|
| H ▲ BOOTP (2)<br>H ⊕ Operator (3)<br>H ⊕ Scatter (3)<br>H ⊕ Scatter (1)<br>H ⊕ Scatter (1)<br>H ⊕ Scatter (1)<br>H ⊕ Cantol Unit (6)<br>H ⊕ Extension (57)<br>H ⊕ Extension (57)<br>H ⊕ Statter (1)<br>H ⊕ Statter (1)<br>H ⊕ Statter ( | Group         Queung         Overflow         Falback         Vaccenal         SP           Vaccenal Code         Image: Code         Image: Code         Im |                          |

Select the **Queuing** tab, and uncheck **Queuing On**, as shown below.

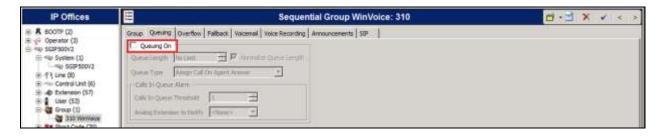

#### 5.7. Administer Incoming Call Route

If necessary, create an incoming call route to route incoming calls to the desired phones. During compliance testing, an incoming call route was created to route incoming calls for the Trunk, to the front office phone.

As shown in the screen below, the Incoming Number for the ISDN PRI line "0" is "33100310".

| IP Offices                          |                         |                | 0 33100310 |  |
|-------------------------------------|-------------------------|----------------|------------|--|
| (i)                                 | Standard Voice Recordin | g Destructions |            |  |
| 🖶 🗝 System (1)                      | Bearer Capability       | Any Yoke       | 2          |  |
| - %9/ SGIP500V2<br>(F- 17) Line (8) | Line Group 30           | jo l           | •          |  |
| H Control Unit (6)                  | Disconing Number        | 133400330      |            |  |
| 18 🛔 User (53)                      | Incoming Sub Address    | 1              |            |  |
| Group (1)                           | Incoming CLI            | 1              |            |  |
| H Short Code (70)                   | Locale                  | -              | <u>.</u>   |  |
| (± 4 RAS (1)                        | Priority                | 1+L098         | T          |  |
| Discoving Call Route (3)            | Tag                     | 1              |            |  |
| 0 33100310<br>0 17 30X              | Hold Music Source       | System Source  | •          |  |
| (i) www.Part (0)                    | Rang Trans: Override    | Fione          | 1          |  |

In the **Destinations** tab, select the front office phone extension from the **Destination** drop-down menu to route all incoming trunk calls to it. During the compliance testing, Extension "304" was used, as shown below.

| IP Offices                                                                                                    | 111  |                                   | 0 33100310  | d · d             | XVer |
|----------------------------------------------------------------------------------------------------|------|-----------------------------------|-------------|-------------------|------|
| (2) A SOOTP (2)                                                                                                    | Stan | dard Voice Recording Destinations |             |                   |      |
| E SGIPSOV2                                                                                                    | 1    | Terestofie                        | Destinatory | Falbera Extension | 1.11 |
| (i) - W System (1)<br>- W SGP500V2                                                                                                    |      | Default Value                     | 3048xtn304  |                   | -    |
| 8 12 Line (0)<br>8 2 Control Unit (6)<br>8 2 Control Unit (6)<br>8 2 Control Unit (7)<br>9 10 Unit (7)<br>9 10 Unit (7)<br>9 10 Unit (7)<br>9 10 Unit (7)<br>9 10 Unit (7)<br>9 2 Control (7)<br>9 2 Control (7)<br>9 2 |      |                                   |             |                   |      |

#### 5.8. Administer System Voicemail

From the configuration tree in the left pane, select **System** (1)  $\rightarrow$  **SGIP500V2** to display the **SGIP500V2** screen in the right pane. Select the **Voicemail** tab in the right pane.

For **Voicemail Type**, select "Group Voicemail" from the field drop-down list. For **Voicemail Destination**, select the name of the hospitality hunt group from **Section 5.6**.

| IP Offices                                                                                          |                                                                                                    | は・山×・・・                    |                                       |                                                               |                |
|----------------------------------------------------------------------------------------------------|----------------------------------------------------------------------------------------------------|----------------------------|---------------------------------------|---------------------------------------------------------------|----------------|
| H & SOOTP (2)<br>H & Operator (3)                                                                   | System LAN1 LAN2                                                                                                    | ons Voicenal Telephony Div | ectory Services   System Events   SHT | P SMDR Twinning VIDM Codect VolP Security                     | Contact Center |
| ⊕ ← 500P500V2 ⊕ ← 900P500V2 ⊕ ← 900P500V2                                                           | Vocenal Type<br>Vocenal Dednatory                                                                                                    | Group Vocenali<br>Wellace  | -                                     | The compact function is a visual Vision     Outcoling Control |                |
| 8 - 17 Line (8)<br>E Control Unit (8)<br>E Control Unit (8)<br>E Extension (37)<br>8 User (33)<br>E | Vocenal IP Address<br>Bocky Vocenal IP Addres<br>Vocenal Overe Reser<br>Unexerned Overe Reser<br>Rate etcedant<br>Researces III<br>Researces III | atar<br>Mi                 | - Annietov Ven Tecarding              | 3                                                             |                |

## 5.9. Administer Voicemail Users

From the configuration tree in the left pane, select the first user that will be using WinExpress for voicemail – these can be Guests and/or Admin staff. In this case, the user is "301". Enter a descriptive **Name**. The **Full Name** can be completed as a template for identification or blank as it will be used by Unicorn to update the guest name through Configuration Web Services of IP Office.

| IP Offices                   | 12                     | Extn301: 301                                                                                                    | <mark>₫・₫</mark> X V < >                                                  |
|------------------------------|------------------------|----------------------------------------------------------------------------------------------------|---------------------------------------------------------------------------|
| H Litter (53)                | User Voicenal DND 5    | nort Codes   Source Numbers   Telephony   Forwarding   Dai In   Voice Recording                                                                                                    | Button Programming   Menu Programming   Mobility   Group Hembership   4 + |
| Remote/Venager               | None                   | Extr:301                                                                                                    | -                                                                         |
| 311 311                      | Personand              |                                                                                                    |                                                                           |
| 313 313                      | Confirm Password       |                                                                                                    |                                                                           |
| 316 355                      | Conference PDV         |                                                                                                    |                                                                           |
| - 317 317                    | Confirm Conference PDN |                                                                                                    |                                                                           |
| 1- 302 Extr 302              | Account Status         | Enabled *                                                                                                    |                                                                           |
| 303 Extr 303                 | Full tans              | Extr.301                                                                                                    |                                                                           |
| - 305 Exth 305               | Extensori              | 301                                                                                                    |                                                                           |
| 118 Extr 318                 | Email Address          |                                                                                                    |                                                                           |
| 319 Extn 319<br>320 Extn 320 | Locale                 | -                                                                                                    |                                                                           |
| 321 Extr/321                 | Poority                |                                                                                                    |                                                                           |
| 323 Extr.323                 | 201 Contraction (1997) | None *                                                                                                    |                                                                           |
| 324Extr324                   | System Phone Rights    | And the second second se |                                                                           |
| 126 Ext+326                  | Profie                 | Base User                                                                                                    |                                                                           |
| 327 Exth 327                 |                        | T Receptonist                                                                                                    |                                                                           |
| 326 Extr 328                 |                        | 🔽 Englis Griffalsene                                                                                                    |                                                                           |
| - 332 Extra332               |                        | Enable one-X Portal Services                                                                                                    |                                                                           |
| 133 Extr.333                 |                        | T Entrie or # TeleConnuter                                                                                                    |                                                                           |
| 334Exts334                   |                        | Enable Remote Worker                                                                                                    |                                                                           |
| 335 Extr335                  |                        |                                                                                                    |                                                                           |
| 337 Edt 337                  |                        | T Buble Ceresurautor                                                                                                    |                                                                           |
| 1 338 Extr 338               |                        | F (math) hains you Cherry                                                                                                    |                                                                           |
| \$39 Extn339                 |                        | T testhiniying                                                                                                    |                                                                           |
| 240 Extr 340                 |                        | Ex Directory                                                                                                    |                                                                           |

Select the Voicemail tab. Check Voicemail On, and uncheck Voicemail Help, as shown below.

| IP Offices                                                                                                    | 11 (A)                                                                                                    | Extn301: 301                                                                                                    | 0.3 × < < >                                 |
|----------------------------------------------------------------------------------------------------|----------------------------------------------------------------------------------------------------|----------------------------------------------------------------------------------------------------|---------------------------------------------|
| User (53)<br>Nollier<br>Rober<br>Rob | User Vocenal DND Short Codes Source Numbers Tek<br>Vocenal Code Contine Vocenal Code Vocenal Enal Vocenal Enal Vocenal Enal Foreit Contine Contine Conti | stony   Parwarding   Dail In   Yoice Recording   Button Programming   Henu Programming<br>IF Youcenal On<br>IF Youcenal Help<br>IF Voicenal Ringbook<br>IF Securit Find Academ<br>IF UMS Web Services | i   Mobility   Group Hembership   \star   🕇 |

Select the **Forwarding** tab. Uncheck and unselect all fields, as shown below.

| 3                                              |                                                                                                    | dn301: 301*                                                                                                    |                                                                                                    | ₫-≝ X X < > >                                                                                                    |
|------------------------------------------------|----------------------------------------------------------------------------------------------------|----------------------------------------------------------------------------------------------------|----------------------------------------------------------------------------------------------------|----------------------------------------------------------------------------------------------------|
| User Vocanal DND Short                         | Codes   Source Humbers   Yelephony                                                                                                    | Formarding   Dal In   Yoka Records                                                                                                    | (Button Programming)                                                                                                    | Menu Programming   Hobility   Group Membership   🔌 💌                                                                                                    |
| Book Forwarding                                | π                                                                                                    |                                                                                                    |                                                                                                    |                                                                                                    |
| Follow Me Number                               |                                                                                                    | 2                                                                                                    |                                                                                                    |                                                                                                    |
| Perverd Unconditional                          | r<br>r                                                                                                    |                                                                                                    |                                                                                                    |                                                                                                    |
| Personal Rumber<br>Personal Humber Comp. Cells | r                                                                                                    | 2                                                                                                    |                                                                                                    |                                                                                                    |
| Forward Internal Calls                         | P                                                                                                    |                                                                                                    |                                                                                                    |                                                                                                    |
| Perward On Busy<br>Forward On No Antover       | r<br>r                                                                                                    |                                                                                                    |                                                                                                    |                                                                                                    |
| Perward Number                                 | ।<br>ज                                                                                                    | 2                                                                                                    |                                                                                                    |                                                                                                    |
|                                                | Book Personding Fotos No Number Person Unconditional Ter Memori<br>Person Hander Person Hander Person Hand Cology Colo Person Cology Person Cology Person Colog | Book Forwarding  Follow Martander  Perward Unconditional  To Notional  Perward Runder  Perward Runder  Perward College  Perward On Basy  Perward On Basy  Perward On Basy  Perward On Basy  Perward On Basy  Perward Nuclear  Perward Nuclear  Perwa | Book Fernwerding     Image: Contrast of the standard of the standard | Follow He Hander       Perward Unconditional       To: Westmail       To: Westmail       To: Westmail       To: Westmail       Perward Hander       Perward Conduct Colling       Perward Conduct Colling       Perward Conduct Colling       Perward Conduct Colling       Perward Conduct Colling       Perward Conduct Colling       Perward Conduct Colling       Perward Conduct Colling |

Repeat this section for all users using Phoenix for voicemail, including all guest rooms, front desk, and staff. In the compliance testing, the voicemail users consisted of one front desk with extension "304" and four guest rooms with extensions "301, 302, 303, 322, 323 and 331", as shown in **Figure 1**.

#### 5.10. Administer Analog User MWI

For voicemail users with analog telephones, the MWI setting on the analog extension may need modification, depending on the type of analog telephone. Please refer to **Section 9** of these Application Notes for information on the specific analog telephone types requiring the MWI setting.

From the configuration tree in the left pane, select **Extension**, followed by the extension corresponding to the analog user. In this case, the extension is "331". In the **Message Waiting Lamp Indication Type** section, "51V Stepped" is selected from the drop-down list, as shown below.

| IP Offices                                                                                                    | E Analogu                                                                                                    | e Extension: 49 331 | ₫-∃ X < < > |
|----------------------------------------------------------------------------------------------------|----------------------------------------------------------------------------------------------------|---------------------|-------------|
| Detenson (57)     8036 301     8017 302     8017 302     8017 302     8017 302     8017 302     8017 302     8017 302     8017 302     8017 302     8017 302     8017 302     8017 312     8017 312     8017 312     8017 312     8017 312     8017 312     8017 312     9015 318     9015 318     9015 318     9015 318     9015 318     9015 318     9015 318     9015 318     9015 318     9015 318     9015 318     9015 318     9015 318     9015 318     9015 318     9015 322     91 322     91 322     91 322     91 322     91 322     91 322     91 322     91 322     91 322     91 322     91 322     91 322     91 322     91 322     91 322     91 322     91 322     91 323     91 323     91 323     91 323     91 323     91 323     91 323     91 323     91 323     91 323     91 323     91 32 | Extin Analogue<br>Equipment Classification<br>C Quiet Headber<br>C Paging Speaker<br>C Standard Telephone<br>C Standard Telephone<br>C Standard |                     |             |

## 5.11. Administer User Rights

From the configuration tree in the left pane, right-click on **User Rights** and select **New** (not shown) to create a new user rights template. Enter a desired **Name** to designate user rights for guests in the check-in state. In the compliance testing, the name was set to "**CheckIn**" as shown below.

| IP Offices                         | E Contraction de la contraction de la contractio | Checkin                                                 |                             |
|------------------------------------|----------------------------------------------------------------------------------------------------|---------------------------------------------------------|-----------------------------|
| 田· 長 800円 (2)<br>田 (中 Operator (3) | Uter: Short Codes   Button Programming   Tale                                                                                                    | phany   User Rights Membership   Viscensil   Forwarding |                             |
| B 440 SSP500V2                     | Name Cheddh                                                                                                    |                                                         | C Application Servins Group |
|                                    | Cocole                                                                                                    | Not part of User Rights                                 | 2                           |
| H                                  | Prierfly<br>5                                                                                                    | Inter part of User Rights                               | 2                           |
|                                    | De net distuite<br>T Enable do net disturb                                                                                                    | Piot part of User Rights                                |                             |

Select the **Telephony** tab and then the **Supervisor Settings** sub-tab. Uncheck **Enable outgoing call bar** field towards the bottom, and select "Apply User Rights Value" from the corresponding drop-down box, as shown below.

| IP Offices                                                                                                    |                                                                                                    | Checkin                  |   |  |
|----------------------------------------------------------------------------------------------------|----------------------------------------------------------------------------------------------------|--------------------------|---|--|
| 18:                                                                                                    | User Short Codes Builton Programming Telephone Use<br>Call Settings Supervisor Settings (Mutsime Options ) Call I<br>Totigates | - 1/2                    |   |  |
| ·····································                                                                                                    | Can intrude                                                                                                    | Not part of User Rights  | - |  |
|                                                                                                    | 🖓 Carnothe Intraded                                                                                                    | Not part of User Rights  | - |  |
| H User (53)                                                                                                    | Corry Auto Intercon Calls                                                                                                    | Not part of user Rights  | 2 |  |
| 934 Shart Code (70)     934 Shart Code (70)     934 Service (0)     1     4     4     4     4     4     4                                | Force login<br>IT Enable force login                                                                                           | Not part of User Rights  |   |  |
| O Incoming Call Route (3)     O WAN Part (0)     Orectory (4)                                                                            | Force account sode                                                                                                    | Fiot part of User Rights | - |  |
| Trace Profile (0)     Trace Profile (0)     Traceval Profile (2)     Traceval Profile (2)     Traceval Profile (2)     Traceval Code (3) | Inhibit Off-Switch Forward/Transfer                                                                                            | Not part of User Rights  | 3 |  |
| Loamse (31)     (Re Tunnel (0)                                                                                                    | Europerg call ber<br>Trouble autgoing call ber                                                                                 | Apply User Rights value  | 1 |  |
| S. Aplication<br>S. Bons<br>S. Calibar                                                                                                   | Contrage Group                                                                                                    | Not part of User Rights  | 1 |  |
| CheckOut                                                                                                    |                                                                                                    |                          |   |  |

Repeat this section to create the desired number of user rights templates for guests in various states. In the compliance testing, four user rights templates with names of "CheckIn", "CheckOut", "CallBar" and "CallUnBar" were created, as shown below in the left pane. During this compliance testing, the **Enable outgoing call bar** field was checked for the user rights "CheckOut" and "CallBar" to prevent the guest room users from making calls out to the PSTN when either of these user rights is applied.

| IP Offices                               |                                                                                                    | CheckOut                 |      | ₫-11 × < < > |
|------------------------------------------|----------------------------------------------------------------------------------------------------|--------------------------|------|--------------|
|                                          | User Short Codes Button Programming Talightny Law I<br>Call Settings Supervisor Settings (Multi-Ine Cablon Call Log<br>Infrimen |                          |      |              |
|                                          | T Centratude                                                                                                    | Not part of User Rights  | -    |              |
| E Control Unit (6)<br>I Control Unit (6) | P Carrot be intruded                                                                                                    | Flot part of User Rights | -    |              |
| H Group (1)                              | F Deny Auto Intercam Calls                                                                                                    | Plot part of User Rights | 2    |              |
| H Short Code (70)                        | Force login                                                                                                    |                          | 1    |              |
| Service (0)                              | T Enable force logn                                                                                                    | Plot part of User Rights | *    |              |
| H C Incoming Cal Route (I)               | Force account code                                                                                                    |                          | 1000 |              |
| Time Profile (0)                         | Finable force account code                                                                                                    | Flot part of User Rights | 2    |              |
| (i) ( Frenal Profile (2)                 | Inhibit Off-Switch Forward/Transfer                                                                                             |                          |      |              |
| P Route (2)     Account Code (3)         | T Enable Enhalt Off-Switch Forward/Transfer                                                                                     | Paol part of User Rights | 1    |              |
| - License (31)<br>- life Tunnel (0)      | Outgoing call bar                                                                                                    |                          |      |              |
| User Rights (16)                         | Enable outgoing call bor                                                                                                    | Plot part of User Rights | -    |              |
| Application                              | Coverage Group                                                                                                    | E                        |      |              |
| Ecos<br>Calibar                          | dare> 1                                                                                                    | Plot part of User Rights |      |              |
| CalUrbar                                 |                                                                                                    |                          |      |              |
| CheckOut                                 |                                                                                                    |                          |      |              |

#### 5.12. Administer Security Service

From the Avaya IP Office Manager screen, select File  $\rightarrow$  Advanced  $\rightarrow$  Security Settings from the top menu. Select the correct IP Office system and log in with the appropriate security user credentials.

The Avaya IP Office Manager - Security Administration screen is displayed. From the configuration tree in the left pane, select Security  $\rightarrow$  Services  $\rightarrow$  Configuration to display the Service: Configuration screen in the right pane. For Service Security Level, select "Unsecure + Secure" as shown below. In this compliance testing, Unicorn used the "Unsecure" level for the Configuration Web Service interface.

| Security Settings                                                                                                    | Service: Conf          | Iguration                                   |   | 8-X 4 4 5 |
|----------------------------------------------------------------------------------------------------|------------------------|---------------------------------------------|---|-----------|
| Security     Security     Security     Security     Security     Security System (1)     O     Security Security Administration     O     Security Administration                                                                                                    | Host System            | Configuration<br>(SGIP500V2<br>50804; 50805 |   |           |
| System Status Interface     Dishanced TSPI                                                                                                    | Service Security Level | Unaecure + Secure                           | 2 |           |
| Web Services<br>Decroil<br>Services (Secroil<br>Services (Secroil)<br>Services (Secroid)<br>Services (Secroid)<br>Services (Secroid)<br>Services (Secroid)<br>Services (Secroid)<br>Services (Secroid)<br>Secroid (Secroid)<br>Secroid (Secroid)<br>Se | Service Access Source  | Unrestricted                                | E |           |

#### 5.13. Administer System Password

From the Avaya IP Office Manager – Security Administration screen, select Security  $\rightarrow$  System from the configuration tree in the left pane to display the System: SGIP500V2 screen in the right pane. In the Unsecured Interfaces tab, click the Change button next to the System Password to configure the IP Office System Password. The System Password is used in Section 6.1 to configure the TAPI Driver. Also ensure that TAPI interface is enabled by checking the box.

| Security Settings                                                                                  | System: SGIP500V                                                                      | 2                  |                                        | 8-1×101×130                                                                                                    |
|----------------------------------------------------------------------------------------------------|---------------------------------------------------------------------------------------|--------------------|----------------------------------------|----------------------------------------------------------------------------------------------------|
| E G Secuty                                                                                         | System Details Unsecured Interfa                                                      | ces Centicates     |                                        | Address of the second second sec |
| General<br>El - W System (1)                                                                       | System Password                                                                       |                    | Change                                 |                                                                                                    |
| IP Cb Services (7)                                                                                 | Vocernal Paraword                                                                     |                    | Chierge                                |                                                                                                    |
| Configuration                                                                                      | Montor Password                                                                       |                    | Drange F Like Service Liser Cedentials |                                                                                                    |
| O Securly Administration     System Status Headne     Behavioed TSPI     O HTTP     O Web Services | Application Cantrols<br>TFTP Server<br>TFTP Directory Read C 1<br>TFTP Viscential C 1 | Program Code P A   | API PLANE CONTRACTOR                   |                                                                                                    |
| Eternal     Egits Groupe (15)                                                                      | Application Support                                                                   |                    |                                        |                                                                                                    |
| H D Service Users (S)                                                                              | Application                                                                           | Active Limitations |                                        | -                                                                                                    |
| 1022                                                                                               | Legacy Voicenal                                                                       |                    |                                        |                                                                                                    |
|                                                                                                    | Volcenal Lite                                                                         | 1                  |                                        |                                                                                                    |
|                                                                                                    | Upgrade wizard                                                                        | 4                  |                                        |                                                                                                    |
|                                                                                                    | TAPI                                                                                  | 4                  |                                        |                                                                                                    |
|                                                                                                    | one-X Portal Client                                                                   | 1                  |                                        |                                                                                                    |
|                                                                                                    | IP Office Directory Services                                                          | 4                  |                                        |                                                                                                    |
|                                                                                                    | DevLink                                                                               | 1                  |                                        |                                                                                                    |
|                                                                                                    | IP DECT                                                                               | -                  |                                        |                                                                                                    |
|                                                                                                    | Network Viewer                                                                        |                    |                                        |                                                                                                    |

#### 5.14. Administer SMDR

From the configuration tree in the left pane, select **System** to display the **SGIP500V2** screen in the right pane, next select the **SMDR** tab. For the Output field, select "**SMDR Only**" from the drop-down box. Set **IP Address** to the WinExpress server IP address, and set the **TCP Port** to "**5050**". Optionally, you can increase the **Records to Buffer** field to "3000" and check **Call Splitting for Diverts**.

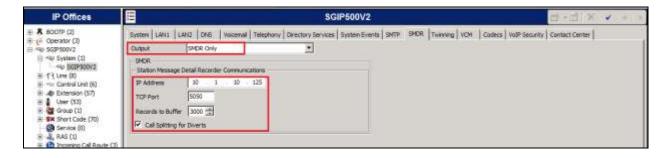

# 6. Configure WinExpress

This section provides the procedures for configuring WinExpress. WinExpress comprises of 2 main components, i.e., Phoenix guest voicemail and Unicorn call accounting package and interface solution. The procedures include the following:

- Administer TAPI driver
- Obtaining IP Office Configuration Web Service SDK
- Configuring Unicorn
- Configuring Phoenix

#### 6.1. Administer TAPI Driver

Download and install the Avaya IPO TAPI Driver first (not shown). From the WinExpress server as shown in Figure 1, select Start  $\rightarrow$  Control Panel, and click on the Phone and Modem icon (not shown). In the Phone and Modem screen, select the Advanced tab. Select the Avaya IP Office TAPI2 Service Provider entry, and click Configure.

| 3                        | The following to                                                    | elephony provide | irs are installed or | this computer. |
|--------------------------|---------------------------------------------------------------------|------------------|----------------------|----------------|
| Providers:               |                                                                     |                  |                      |                |
| Microsoft I<br>TAPI Kern | Hibe I Add 2 S<br>HID Phone TS<br>el-Mode Servic<br>a 5 Service Pro | p<br>xe Provider |                      |                |
|                          |                                                                     |                  |                      |                |

The Avaya TAPI2 configuration screen is displayed. For Switch IP Address, enter the LAN1 IP address of IP Office defined in Section 5.2. Select the radio button for Third Party, and enter the IP Office System Password configured in Section 5.13 into the Switch Password field. Reboot the WinExpress server.

| Switch IP Address 10.1.30.10 | OK     |
|------------------------------|--------|
|                              | Cancel |
| C Single User                |        |
| User Name                    |        |
| User Name                    |        |
| User Password                |        |
| Third Party                  | _      |
| Switch Password              |        |
| Ex Directory Users           |        |
| T WAY Upers                  |        |
| C ACD Queues                 |        |

## 6.2. Obtaining Avaya IP Office Configuration Web Service SDK

Avaya provides the IP Office Configuration Web Service SDK for DevConnect members to incorporate IP Office configuration changes in their solutions. The Configuration Web Service SDK must match the release of the IP Office that is deployed, in this case Release 9.1. To obtain the IP Office Configuration Web Service SDK, browse to <u>http://www.devconnectprogram.com/</u> using a web browser and login using a valid DevConnect member account. Then click **Downloads**  $\rightarrow$  **IP Office<sup>TM</sup>**  $\rightarrow$  **Configuration Web Services.** Locate and download the latest Configuration Web Service SDK which in this case is 9.1.1.0. An FCS implementation engineer will then deploy the files from the Configuration Web Service SDK onto the WinExpress server.

## 6.3. Configuring Unicorn

Unicorn is a Windows-based integrated billing and interface solution. This section details the essential portion of the Unicorn configuration to interoperate with IP Office. These Application Notes assume that the Unicorn application has already been properly installed by FCS service personnel.

1. Unicorn Interface configuration to enable Phoenix, Avaya IPO PMS WS, Avaya IPO TAPI and Avaya IPO CDR in **Unicorn.xml** located is in the "C:\Program Files(x86)\FCS\Unicorn\Control\" directory.

In the <Children> section of the xml, the configuration highlighted in bold below indicates what needs to be added.

|                                                                                                    | <propertyid>MY99</propertyid><br><exename>Phoenix.VMS.exe</exename><br><logfilepattern>VMS\VMS1-</logfilepattern><br><description>Phoenix.VMS</description><br><xmlfile>Phoenix-VMS.xml</xmlfile>                                                                                                    |
|----------------------------------------------------------------------------------------------------|----------------------------------------------------------------------------------------------------|
|                                                                                                    | <intfinqueuename>.\Private\$\VMS1In</intfinqueuename><br><intfoutqueuename>.\Private\$\VMS1Out</intfoutqueuename>                                                                                                    |
|                                                                                                    | terThresholdInHour>999999<br><unicornmotheripport>4017</unicornmotheripport><br><memorypage>7</memorypage>                                                                                                    |
|                                                                                                    | d="PBX1"><br><propertyid>MY99</propertyid><br><exename>AvayaIPOPMS.PBX.exe</exename><br><logfilepattern>PBX\PBX1-</logfilepattern><br><description>AvayaIPOPMS</description><br><xmlfile>AvayaIPOPMS-PBX.xml</xmlfile><br><intfinqueuename>.\Private\$\PBX11n</intfinqueuename><br><intfoutqueuename>.\Private\$\PBX1Out</intfoutqueuename> |
|                                                                                                    | terThresholdInHour>99999<br><unicornmotheripport>4018</unicornmotheripport><br><memorypage>10</memorypage>                                                                                                    |
|                                                                                                    |                                                                                                    |
| <proper<br><logfii<br><exen< td=""><td>l="PBX2"&gt;<br/>tyId&gt;MY99<br/>lePattern&gt;<b>PBX\PBX2</b>-<br/>fame&gt;<b>AvayaIPOTAPI.PBX.exe</b><br/>ption&gt;<b>AvayaIPOTAPI PBX Interface</b></td></exen<></logfii<br></proper<br>                                                        | l="PBX2"><br>tyId>MY99<br>lePattern> <b>PBX\PBX2</b> -<br>fame> <b>AvayaIPOTAPI.PBX.exe</b><br>ption> <b>AvayaIPOTAPI PBX Interface</b>                                                                                                    |
| <xmlf<br><intfin(<br><intfou< td=""><td>File&gt;AvayaHOTAFITBX Interface&lt; Description&gt;<br/>File&gt;AvayaIPOTAPI-PBX.xml<br/>QueueName&gt;.\Private\$\PBX2In<br/>ttQueueName&gt;.\Private\$\PBX2Out<br/>ttQueueFilterThresholdInHour&gt;999999</td></intfou<></intfin(<br></xmlf<br> | File>AvayaHOTAFITBX Interface< Description><br>File>AvayaIPOTAPI-PBX.xml<br>QueueName>.\Private\$\PBX2In<br>ttQueueName>.\Private\$\PBX2Out<br>ttQueueFilterThresholdInHour>999999                                                                                                    |

| <unicornmotheripport>9302</unicornmotheripport>                               |
|-------------------------------------------------------------------------------|
| <memorypage>11</memorypage>                                                   |
|                                                                               |
|                                                                               |
| <child id="CDR1"></child>                                                     |
| <propertyid>MY99</propertyid>                                                 |
| <logfilepattern>CDR\CDR1-</logfilepattern>                                    |
| <exename>AvayaIPO.CDR.exe</exename>                                           |
| <description>AvayaIPO CDR Interface </description>                            |
| <xmlfile>AvayaIPO-CDR.xml</xmlfile>                                           |
| <intfinqueuename>.\Private\$\SMDRIn</intfinqueuename>                         |
| <intfoutqueuename>.\Private\$\SMDROut</intfoutqueuename>                      |
| <intfoutqueuefilterthresholdinhour>999999</intfoutqueuefilterthresholdinhour> |
| <unicornmotheripport>4001</unicornmotheripport>                               |
| <memorypage>9</memorypage>                                                    |
|                                                                               |
|                                                                               |
|                                                                               |
|                                                                               |

2. FCS Unicorn provides a web interface for configuration, posting and reporting. An administrator can log in with the appropriate credentials from <a href="http://<server name or ip">http://<server name or ip</a> address/Unicorn.Web/Login.aspx as shown below by substituting the appropriate server IP address. Select the property and login with the appropriate credentials.

| <u></u>                              |                       |                          |     |   | _ 🗆 X    |
|--------------------------------------|-----------------------|--------------------------|-----|---|----------|
| C 🖉 👘 http://10.1.10.125/Unicom-Web/ | Loginarpe 👂           | - C 🗊 Unicom.Web         | 9   | × | <u> </u> |
|                                      |                       |                          |     |   | ^        |
| Unicorn                              |                       |                          |     |   |          |
|                                      |                       |                          |     | _ |          |
|                                      |                       |                          |     |   |          |
|                                      |                       |                          |     |   |          |
|                                      | Property: MY99        | Castel Primue            |     |   |          |
|                                      | Language: Englis      | h                        | •   |   |          |
|                                      | User ID:<br>Passworth |                          | -   |   |          |
|                                      |                       | ALCONTRACTOR             |     |   |          |
|                                      | and Appendix          | Chanae, Pasowier         | ŧ., |   |          |
|                                      |                       |                          |     |   |          |
| (C 20                                | 12 FCS Computer 5     | Systems   www.fcscii.com | 1   |   |          |
|                                      |                       |                          |     |   |          |
|                                      |                       |                          |     |   |          |
|                                      |                       |                          |     |   |          |
|                                      |                       |                          |     |   |          |
|                                      |                       |                          |     |   | ~        |
| <                                    |                       |                          |     |   | >        |

- 3. Click **Home** → **System** → **Interface Listing** to show the interface integrated and their status which should show up **↑**. Below is the **Device ID** list and their purpose.
  - a. **FOS1** Front Office System
  - b. VMS1- Phoenix Voicemail
  - c. **PBX1** IP Office PMS
  - d. **PBX2** IP Office TAPI
  - e. **CDR1** IP Office SMDR

| Second A. | corn            | Hi, Administrator Languag  | e: English 🔹 sian          | out change passw    | rord                   |          |
|-----------|-----------------|----------------------------|----------------------------|---------------------|------------------------|----------|
| Home      | Posting         | Reporting 🗙 Configuration  | Business Date: 11-Oct-2012 | 26-Aug-2015 03:00 : | Manual Buffer Start(CC | DR1)     |
| Int       | terface Listing |                            |                            |                     |                        |          |
| Retto     | nh Last refre   | ished at 2:38:01 PM        |                            |                     |                        |          |
|           | DEVICE ID       | DEVICE DESC                | EXE NĂME                   | VERSION             | STATUS POST            | ING DIST |
| 0.        | FOS1            | Fidelio FIAS               | FIAS FOS exe               | 1.2.3.74            | 1 01                   | Ð        |
| 2         | VMS1            | Phoenix.VMS                | Phoenix VMS exe            | 1.2.2.30            | 1 (0                   |          |
| 2         | PBX1            | AvayalPOPMS                | AvayalPOPMS.PBX.exe        | 1.0.0 19            | 1 0                    |          |
| 3         | PBX2            | AvayalPOTAPI PBX Interface | AvayalPOTAPI PBX exe       | 1,2,1,8             | 1 (0                   | Ð        |
|           |                 |                            |                            |                     |                        | A        |

4. The Unicorn Avaya PMS interface module port and data configuration is defined in the **AvayaIPOPMS-PBX.xml** located in the "C:\Program Files(x86)\FCS\Unicorn\Control\" directory. **Webservice** is configured for interfacing with Configuration Web Services of IP Office.

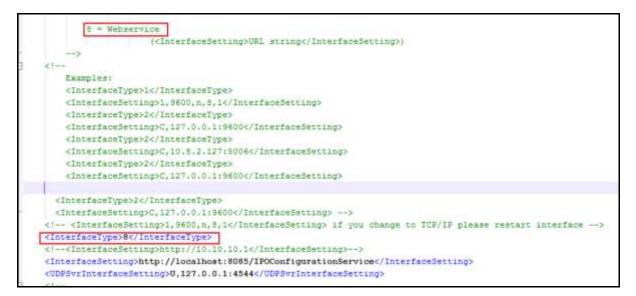

In the same configuration file at the lower portion, the host is set as **tcp.ip** type listening to port **50805** which corresponds with the IP Office port at **Section 5.12** and the appropriate **AccountName** and **password** administered. The password is not revealed for security reasons.

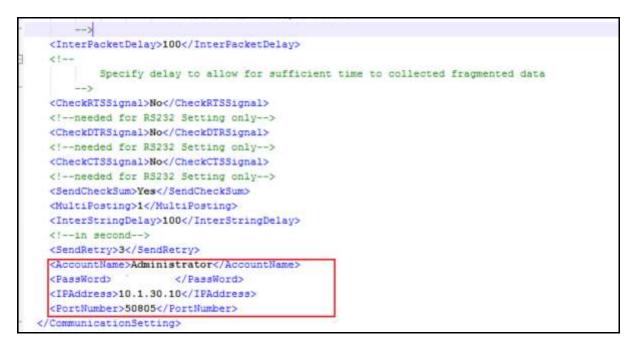

5. The Unicorn Avaya CDR interface module port & data configuration is defined in the **AvayaIPO-CDR.xml** located in the "C:\Program Files (x86)\FCS\Unicorn\Control\" directory. The host is set as **tcp.ip** type listening to port **5050.** This corresponds with the setup of IP Office SMDR port at **Section 5.14**.

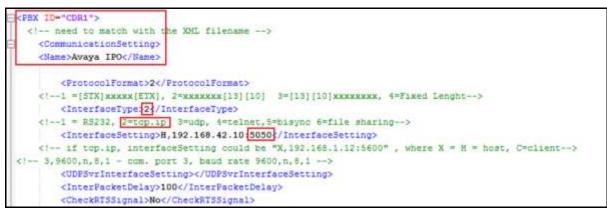

6. The **Posting** tab below shows the various PMS features such as Check In/Out, Edit Guest Profile, etc. that can performed from the web interface. The screenshot below shows the **Check In/Out** page for checking a guest with name, date, room number and check in/out date etc.

| Unic | 0111                                       | ninistratur Langunge: <mark>Lo</mark>                          | glish          |         | sign out    | change (   | pissword                      | 0                            |
|------|--------------------------------------------|----------------------------------------------------------------|----------------|---------|-------------|------------|-------------------------------|------------------------------|
|      | Paking Eneperin<br>Goat<br>Room<br>Charges | g Configuration<br>Check In/Out<br>Edit Profile<br>Room Change | Business Dat   | tø: 13- | 001-2012 25 | Aug 2015 ( | 11.29 : Platease buffer to Pl | 85 Matched RoleaseNABaRerByT |
|      | Exter, No.                                 | 1 [Plansming].Extr. No. e.g. J                                 | 900 = 1000.200 | 13000   |             | 8          |                               |                              |
|      | Room No.                                   | t (Manatologi Anim No.                                         |                |         | Share Ro    | 10         |                               |                              |
|      | Guest Name                                 | I Phinking Court Name                                          |                |         | Tute        |            |                               |                              |
|      | First Name                                 | ) (Humintey) Fast Neve                                         | Last Name      | a (M    | enilij) tem | airw.      |                               |                              |
|      | Check In                                   | 26 Aug 2015. Wednesday                                         | 0.0            | 00      | • ( 00      |            |                               |                              |
|      | Check Out                                  | 1 27 Aug 2015. Thursday                                        | 1227           | 32      | + 1 00      |            |                               |                              |
|      | Folio No.                                  | H film No                                                      | Group No.      | 100-    | o Ne        |            |                               |                              |
|      |                                            |                                                                | Password       | -       | ini.        | _          |                               |                              |

7. Click **Configuration** → **Extensions** and select **Primary Extension Numbering** and **Slave Extension** to view the extensions configured with each room.

| nicorn                                  | -                                      |                                                             |                         | B                             |
|-----------------------------------------|----------------------------------------|-------------------------------------------------------------|-------------------------|-------------------------------|
| Hi, Admire                              | strator Languages Engl                 | sign nut change pe                                          | s swaerd                |                               |
| Home 🔤 Posting 📕 Reporting              | Company Illerarchy<br>Extensions       | Business Date: 11-Oct-2012 25-Aug 2015-03:<br>Estanção Type | 29 Release buffer to PM | 5. Matched RoleaseNABafforDyT |
| Slave Extension List<br>ExtensionNumber | Computation<br>Code Mapping            | Estimation Type Posting<br>Potmary Extension Bumbering      |                         | dit Delete                    |
| 301<br>302                              | Telephone Tariff<br>Printing<br>Others | Automization cade                                           |                         |                               |
| 303                                     | Read Only                              | Temperary Slave Extension<br>Special Telephone Numbers      |                         |                               |
| Slave Extension Information             |                                        |                                                             |                         |                               |
|                                         | Extension Re                           | nber : 301 🔍 * 🗌 Admir                                      | n                       |                               |

The screenshot below shows the **Slave Extension** page which also lists the primary extension number on the left column.

| Unicorn                                   | r Language English:       | sign aut change password                |                 |                                                                                                    |
|-------------------------------------------|---------------------------|-----------------------------------------|-----------------|----------------------------------------------------------------------------------------------------|
| Home Pointing Reporting X <sup>*</sup> Co | influention Business Date | 11-0cl-2012 26-Aug-2015 85.00 Manual By | nter Stan(CDR1) |                                                                                                    |
| ExtensionNumber                           | PropertyID                | SlaveExtension                          | Edit            | Delete                                                                                                    |
|                                           |                           |                                         |                 | and the second second se |
| 301                                       | MYDE                      | 331                                     | /               |                                                                                                    |
|                                           | MYD9<br>MYD9              | 331<br>322                              | 1               |                                                                                                    |
| 301                                       |                           |                                         |                 |                                                                                                    |
| 301                                       | MYDE                      | 323                                     | 1               |                                                                                                    |

#### 6.4. Configure Phoenix

This section details the essential portion of the Phoenix configuration to interoperate with IP Office. These Application Notes assume that the Phoenix application has already been properly installed by FCS professional services personnel.

The following settings will be verified:

- License Verification
- PBX setting
- Server setting
- Service Numbers

#### 6.4.1. License Verification

To log into the Phoenix System, launch Microsoft Internet Explorer and type in the Phoenix Configuration URL, in this case <u>http://<server name or ip address>/PhoenixWebUI/Login.aspx</u> as shown below by substituting the appropriate server ip address. At the login screen, log in using an account with administrative privileges.

|                                                 |                 |                 | _ 0      | ×   |
|-------------------------------------------------|-----------------|-----------------|----------|-----|
| < 🛞 🙋 http://localhost/PhoeniaWebLII/Login.aspx | 🔎 - 🖒 🌐 Phoenix | × 🕥 Unicorn.Web | <b>A</b> | * 0 |
| Pho                                             | CDÍX            |                 |          |     |

Select **License** → **Active Licenses**. Ensure that the License has not expired.

| Phoenix                                         | -                 |               |               | Prop        | erty<br>em Wide Setting | Language |
|-------------------------------------------------|-------------------|---------------|---------------|-------------|-------------------------|----------|
| System Wide Setting                             | File              |               |               |             |                         |          |
| Upload License File                             | CastelPrimus      | ~             |               |             |                         |          |
| 1997 (2007) 2017 (201 <del>8</del> (2017) 2017) | Property          |               |               |             |                         |          |
|                                                 | Organization Code | Property Name | Property Code | Expiry Date | License Type            | Action   |
|                                                 | EV0001            | CastelPrimus  | 001           | 2015-10-03  | Temporary               | 1        |

Click on the pen under **Action** and view the details. Ensure that the appropriate license parameters are enabled.

| License Details                                                                                                    |                                                                |                                                                                                    |
|----------------------------------------------------------------------------------------------------|----------------------------------------------------------------|----------------------------------------------------------------------------------------------------|
| License Type:                                                                                                    | Temporary                                                      | Modules:                                                                                                 |
| Expiry Date :<br>MAC Address* :<br>Organization:                                                                                           | 2015-10-03<br>00:0C:29:93:97:E5<br>Evaluation                  | Room Status<br>Auto WakeUp<br>Auto Attendant<br>VPIM                                                     |
| Organization Code :<br>Property :<br>External Code :<br>Address :<br>Number Of Rooms :<br>Number Of Mailboxes :<br>Number Of Super Users : | EV0001<br>CastelPrimus<br>1<br>Unlimited<br>10000<br>Unlimited | ConsoleXML<br>MiniBar<br>Voicemail<br>Fax<br>IVR<br>Agent-Assisted VIP Wakeup Call<br>Voicemail to Email |
| Number Of Web Users :<br>Number Of SIP Ports :                                                                                             | Unlimited<br>MAX                                               | Languages:                                                                                               |
| Number Of Analog Ports :<br>Number Of E1 Ports :<br>Number Of Fax Ports :<br>Number Of Enhanced RTP :                                      | 0<br>0<br>MAX                                                  | English<br>arabic<br>british<br>CANTONESE                                                                |

#### 6.4.2. PBX Setting

From the home screen, select System Wide Setting from the drop down menu.

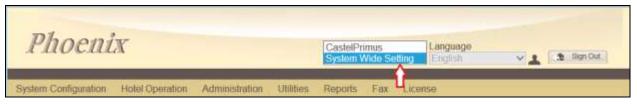

Select the **PBX** tab below. Click on the **pen** and view the PBX settings. Ensure that the following settings are configured:

- **PBX Name**: Enter the appropriate name
- **PBX Type**: Select **Avaya\_IPOffice\_v6.1** from the drop down menu
- **PBX Version**: Enter 9.1 for the version number
- DTMF Type: Select RFC2833 from the drop down menu as configured in Section 5.4 for Primary SIP Extensions
- FAX Protocol: Select None as fax feature is not offered
- **Trunk Type**: Enter **SIP** for SIP type of signaling with IP Office

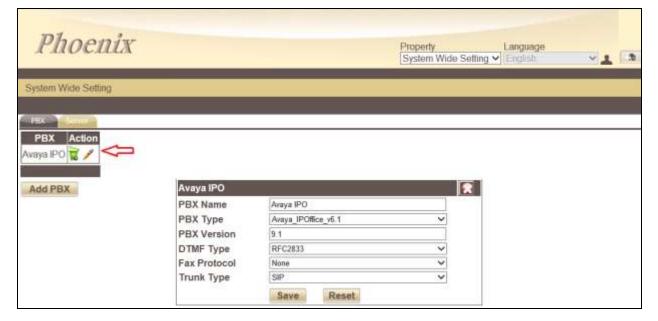

#### 6.4.3. Server Setting

Select the **Server** tab below and select the 'Edit' icon next to the **App Server** name **Phoenix**. Check the box next to Avaya IPO under **PBX Assigned** and select the appropriate property from the drop down **Property** list. Then click on the **Pencil** icon to edit the settings

| Phoenix                                                                                                    |                                                                                      |                                                                                    |                               | operty<br>stem Wide | Setting V | Language<br>English | <b>.</b> | æ |
|----------------------------------------------------------------------------------------------------|--------------------------------------------------------------------------------------|------------------------------------------------------------------------------------|-------------------------------|---------------------|-----------|---------------------|----------|---|
| Server Action<br>Phoenix C C C<br>Sysainfo<br>E-cc<br>Ena<br>Server Sysainfo<br>E-cc<br>Ena<br>Server<br>Porti<br>SMT<br>Emas<br>SMT<br>Emas | ible<br>ver<br>t No.<br>TP SSL Port No.<br>all Address<br>TP Username<br>TP Password | Phoenix<br>IP<br>127.0.0.1<br>I Debug<br>NORMAL<br>11003<br>SMTP<br>C<br>erability | Port<br>18888<br>Warni<br>MAP |                     |           |                     |          |   |

A pop-up form appears, below is a sample of the SIP User settings configured.

- Connection Type: Select SIP Register
- **SIP Registration Name:** Provide an appropriate name
- **PBX IP**: Enter Avaya IP Office IP address
- Local IP: Enter WinExpress server IP address
- Transport protocol: Select UDP
- Client Extension: Enter the SIP User in a URL form: "<u>316@10.1.30.10</u>"
  - Enter the SIP contact as: "316@10.1.10.125"
- **Time Alive:** Enter a time less than 180 seconds (default expiry time for SIP registration)

Login Code in Section 5.5.1

- Authentication: Select Yes
- Identity: Enter the SIP Identity as in Client Extension above
- **Realm:** Leave it as default, i.e., **ipoffice**
- User Name: User name in Section 5.5.1
- Password:

• Contact:

| Connection Type       | SIP Register    | O SIP Trun |
|-----------------------|-----------------|------------|
| SIP Registration Name | AvayalPO        | 1          |
|                       | 1.11            | PortNo     |
| PBXIP                 | 10.1.30.10      |            |
|                       |                 | PortNo     |
| Local IP              | 10.1.10.125     |            |
| Transport protocol    | OTCP            | • UDP      |
| Client Extension      | 316@10.1.30.10  | 1          |
| Contact               | 316@10.1.10.125 |            |
| Time Alive            | 120             |            |
| Authentication        | • Yes           | No         |
| Identity              | 316@10 1 30 10  |            |
| Realm                 | ipoffice        |            |
| User Name             | 316             |            |
| Password              | *****           |            |

Note: The input of the other SIP Users can only be done via the DB at this point in time

#### 6.4.4. Service Numbers

Select System Configuration  $\rightarrow$  Hardware Settings  $\rightarrow$  Channels  $\rightarrow$  Entry Point from the home screen. Check that the Service Numbers tally with the Secondary SIP users created in Section 5.4. Create an entry with W\_W mapped to Busy/No Answer Call Flow and one more with the Pilot Number (in this case, that's 310) to Direct. The Entry Points configured are shown at the bottom of the home screen.

|                              |                                                                      | 6 start Gu                 |                 |
|------------------------------|----------------------------------------------------------------------|----------------------------|-----------------|
|                              | ost/PhoenixWebl 🔎 👻 🖒                                                | <i> e</i> Phoenix 🛛 × 🎯 Un | iicorn.Web      |
| Phoenix                      | Property<br>CastelPrimu                                              | Language<br>s ✓ English    | Sign Out        |
| System Configuration Hote    | Operation Administration                                             | Utilities Reports Fax      | License         |
| System Configuration         | Hardware Settings 🛶 Cha                                              | annels 🗾 Entry Point       |                 |
| Entry Point                  |                                                                      |                            |                 |
| Entry Point Format           | _ W                                                                  | Advanced Setting           |                 |
|                              | USY/NOANSWER                                                         | ~                          |                 |
|                              | '= This wild card represents an<br>ngths                             | y number of whatever       |                 |
| Special :C                   | = This character represents the<br>ed for call flows that require su |                            |                 |
| (Advanced Setting) ins       | stance, can be used with Direct                                      |                            |                 |
| X                            | r Guests' usage) flows<br>= This character is used to spe            |                            |                 |
|                              | arty information. Typically used<br>inibar/Room Status, Xpress Me    |                            |                 |
|                              | hen setup for Operators' usage                                       |                            |                 |
|                              | C or X must correspond exactly                                       | to the number of digits of |                 |
| the Calling Party it represe | ents                                                                 |                            |                 |
| Add                          |                                                                      |                            |                 |
|                              |                                                                      |                            |                 |
| Entry Point CF               | PI Format Description                                                |                            |                 |
|                              | W BUSY/NOANSW                                                        | ER                         |                 |
| 2 31                         | 0_W DIRECT                                                           |                            |                 |
| 👿 🥖 3 31                     | 1_W MINIBAR/ROOMS                                                    | STATUS                     |                 |
| 📷 🥖 4 31                     | 2_W XPRESS MESS/                                                     | AGE LEAVE                  |                 |
| 👿 🥖 5 31                     | 3_W SETAWU                                                           |                            |                 |
|                              | 1                                                                    |                            | $\checkmark$    |
| L. T. MAR                    | -LM 0474.55 (MD)                                                     |                            | Densities Write |

# 7. Verification Steps

This section provides the tests that can be performed to verify the correct configuration of Avaya IP Office and WinExpress.

## 7.1. Verify SIP User Integration

From a PC running the Avaya IP Office Monitor application, select **Start**  $\rightarrow$  **All Programs**  $\rightarrow$  **IP Office**  $\rightarrow$  **Monitor** to launch the application. Select **Status**  $\rightarrow$  **SIP Phone Status** from the top menu. The **SIPPhoneStatus** screen is displayed. Verify that there are entries for the 3 Primary SIP Extensions 315, 316 and 317 from **Section 5.4** and the **Status** shown is "SIP: Registered" for each, as shown below.

| of al Regist | net 16            |                    |                  |             |              | D secontrar Lapoletie         |                          |           |          |                                  |          |            |              |                   |
|--------------|-------------------|--------------------|------------------|-------------|--------------|-------------------------------|--------------------------|-----------|----------|----------------------------------|----------|------------|--------------|-------------------|
|              | User Nue          | Seculty            | Betauthat        | FAMma       | TANK         | Use Agent                     | Lipenied                 | 100.000   | 1PEved:  | 0 mil                            | Trees.   | Linter     | Reiminikamin | FinancedPE sch    |
| nt.          | 311               | duable             | 1 Description of | 2222        | 1 - Marileon | UA2                           | NoLionew                 | 1 st Mass | De-Longe | SIP Unregistered                 | C. Marry | I Lawrence | 0            | 1 Preserven z reg |
| 1            | 313               | diakte.            |                  | 0200        |              | 040                           | Noticence                |           |          | SIP Unequired                    |          |            | 0            | 200 C             |
| 14           | 314               | diale              |                  | 10.1.10.125 | 100          | 047                           | Noticence<br>3rd Parly P |           |          | SIP Unegated                     |          | 1.000      | 0            |                   |
| 15           | 245<br>372<br>377 | disable<br>disable |                  | 8888        | 00P          | BloeD onar_Wolphar_vE 4 8002  | No Lisense               | R:        |          | SIP Replaced<br>SIP Unreplaced   |          | 6/20/2     |              | 1                 |
| 17           | 312               | diable             |                  | 101.10125   | UDP-         | Bhellose, Wohn, vE 4 8000     | ht Paty P                |           |          | SIP Regarded                     |          | 1/20/2     | n            |                   |
| 15           | 215               | diate-             |                  | 10.1 10.121 | ODF          | BlueGoose, Wolphin, v6 4 3002 | Int Pate IP              | R         |          | SIP Regulated                    |          | 1/20/2     | ő            | 1                 |
| 9.           |                   | deable             |                  | 1111        | 1000         | UA?                           | No Licence               |           |          | SIP Unregistered                 |          | - sources  | 0            | 1                 |
| it           |                   | thrubhe            |                  | 4444        |              | UA2                           | NoLicence                |           |          | S8 <sup>th</sup> Unregistered    |          |            | Û.           |                   |
| 12           |                   | dicable            |                  | 0.000       |              | 1942                          | NoLisense                |           |          | 53 <sup>th</sup> Unregistered    |          |            | 0            |                   |
| 17           |                   | diakte.            |                  | 0200        |              | 04/2                          | NoLicence                |           |          | SIP Unequieed                    |          |            | 0            | 2 P               |
| 05           |                   | diate              |                  | 0000        |              | 047<br>047                    | Mailloence               |           |          | SIP (largetmed                   |          |            | 8            | 1                 |
| 18           |                   | disable            |                  | 0000        |              | UA2                           | No Liperce<br>No Liperce |           |          | SIP Unegatived<br>SIP Unegatived |          |            | 0            | 1                 |
| 13           | 318               | diable             |                  | 4345        |              | UA7                           | NoLizerce                |           |          | SIP Unregistered                 |          |            |              | 100               |
| 28           | 328               | diste              |                  | 1010        |              | DAT                           | Notinence                |           |          | SIP Unegatured                   |          |            | ő            |                   |
|              |                   |                    |                  |             |              |                               |                          |           |          | Constanting of the second        |          |            |              |                   |
|              |                   |                    |                  |             |              |                               |                          |           |          |                                  |          |            |              |                   |
|              |                   |                    |                  |             |              |                               |                          |           |          |                                  |          |            |              |                   |
|              |                   |                    |                  |             |              |                               |                          |           |          |                                  |          |            |              |                   |
| Disphay Op   |                   |                    | C listeptent     |             | - Past       | age Baset Phones Calcol       | 1                        |           |          |                                  |          |            |              |                   |

## 7.2. Verify TAPI Integration

Place a call to a guest room and leave a voice message or call the express leave message number to leave a voice message directly. Verify that the MWI is turned on for the guest room. Place a call from the guest room to the Hospitality Hunt Group number. Verify that Phoenix recognizes the calling party as a voicemail user. Verify that the voice message can be retrieved and that MWI is turned off after message is reviewed.

## 7.3. Verify Configuration Web Service Integration

Use the Opera Simulator to perform a guest check-in request. Verify from IP Office Manager that the guest name on the phone display or User Full Name and user rights template shown on IP Office Manager User, is updated correctly on IP Office as part of the check-in process.

| IP Offices                                                                                                    |                                                                                              |                                                 | Extn302: 302                                    |                                       | <b>□·□</b> × × < >                      |
|----------------------------------------------------------------------------------------------------|----------------------------------------------------------------------------------------------|-------------------------------------------------|-------------------------------------------------|---------------------------------------|-----------------------------------------|
| E Lawr (5.1)<br>No.569<br>Rescheff-Gaager<br>- 511 311<br>- 313 312<br>- 313 313<br>- 315 315<br>- 310 314<br>- 317 317<br>- 317 317<br>- 317 317<br>- 317 317<br>- 312 50m 331<br>- 313 50m 331<br>- 313 50m 331<br>- 315 50m 331<br>- 315 50m 331<br>- 3 | USO Vypemel DND 9<br>Name<br>Personnet<br>Conference P3V<br>Conference P3V<br>Account Status | Nort Codes   Source Numbers   Te<br>Extract<br> | tephony   Porwarding   Darlin   Youce Recording | Button Programming   Menu Programming | Mobility   Group Membership   •   •   • |
| - 304 Extm304<br>- 305 Extm305<br>- 314 Extm314<br>- 318 Extm314<br>- 319 Extm315<br>- 300 Extm315<br>- 321 Extm312<br>- 321 Extm321<br>- 322 Extm322                                                                                                    | Pull Nerro<br>Extension<br>Errol Address<br>Locale<br>Provity                                | Dante Gonez                                     |                                                 | -<br>-<br>-<br>-                      |                                         |
| 323 Extn 323<br>324 Extn 324<br>325 Extn 325<br>326 Extn 326<br>327 Extn 326<br>327 Extn 326                                                                                                    | System Phone Rights<br>Profile                                                               | Fione<br>Basic User                             | 2                                               |                                       |                                         |

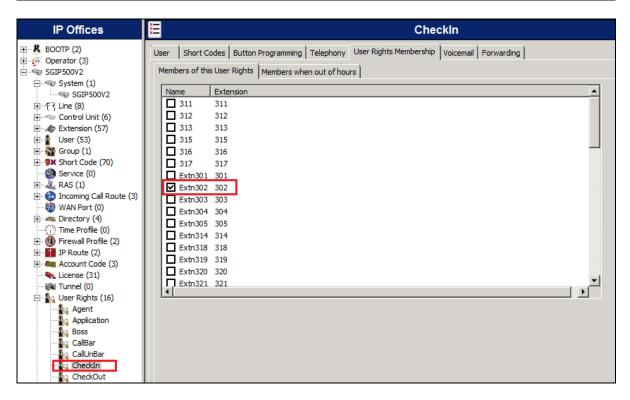

## 7.4. Verify SMDR

On the Unicorn web interface, click **Home**  $\rightarrow$  **System**  $\rightarrow$  **Billing**. Place a few outbound calls to an internal, local, mobile, toll free and international location. Verify that the calls are all processed correctly as shown below:

| Um        | ico     |                        | Administr | ntor Language: Engl | sh              |             | sign out  | chang     | e passwor     | 4              | -         |             | •        |      |  |
|-----------|---------|------------------------|-----------|---------------------|-----------------|-------------|-----------|-----------|---------------|----------------|-----------|-------------|----------|------|--|
| Rome      | Por     | ting 🔡 Repo            | arting 🍃  | Configuration       | Business Dat    | e: 11-Oct   | 2012 26   | i-Aug-201 | 15 03:00 : Au | lo night audit | elarts(UV | /R1)        | _        |      |  |
| Silling   |         |                        |           |                     |                 |             |           |           |               |                |           |             |          | - 30 |  |
| Data last |         | ad: 2:33:56 PM         | -         | 1055                |                 | a will be i | refreshed | every 3   | 0 sec         |                |           |             |          | ~    |  |
| COR1      | 331     | 16:01:21               | 301       | 305                 | Internal Cali   | 0s          | 0.00      | 0.00      | 0.00          | 0.00           | 0.00      | 0.00        | 0.0      |      |  |
| CDR1      | 301     | 2015/08/19<br>16:01:13 | 301       | 305                 | Internal Call   | 05          | 0,00      | 0.00      | 0,00          | 0.00           | 0.00      | 0.00        | 0.0      |      |  |
| 0091      | 384     | 2010/00/07             |           | NUMBER OF STREET    |                 | 100         |           |           |               |                |           |             |          |      |  |
| CORI      | 301     | 2015/08/19<br>15:59:25 | 301       | 305                 | Internal Call   | 0s          | 0.00      | 0.00      | 0.00          | 0.00           | 0.00      | 0.00        | 0.0      |      |  |
| COR1      | 301     | 2015/08/19<br>15:54:21 | 301       | 65728680            | Singapore       | 15          | 0.20      | 0.20      | 0.00          | 0.00           | 0.00      | 0.00        | 0.2      |      |  |
| CORI      | 301     | 2015/08/19<br>15:53:41 | 301       | 305                 | Internal Call   | 0s          | 0.00      | 0.00      | 0.00          | 0.00           | 0.00      | 0.00        | 0.0      |      |  |
| CORI      | 301     | 2015/08/19<br>15:38:59 | 301       | 305                 | Internal Call   | 135         | 0.00      | 0.00      | 0.00          | 0.00           | 0.00      | 0.00        | 0.0      |      |  |
| CDR1      | 301     | 2015/08/19<br>15:38:23 | 301       | 98728680            | Singapore       | 198         | 0.20      | 0.20      | 0.00          | 0.00           | 0.00      | 0.00        | 0.2      |      |  |
| CDR1      | 301     | 2015/08/19<br>15:37:53 | 301       | 18008728680         | Toll Free       | 158         | 0.00      | 0.00      | 0.00          | 0.00           | 0.00      | 0.00        | 0.0      |      |  |
| CORt      | 301     | 2015/08/19<br>15:37:19 | 301       | 0016038728680       | Kuala<br>Lumpur | 20s         | 0.20      | 0.20      | 0.00          | 0.60           | 0.00      | 0.00        | 0.2      |      |  |
|           | ) _ 7 ( | 9 9 10 11 1            | 2 13 14   | 15 16 K H Pag       | e size: 15 +    | 1           |           |           |               |                | 233       | 3 itemis in | 16 pag 🗸 |      |  |
| <         |         |                        |           |                     |                 |             |           |           |               |                |           |             | >        | ~    |  |

#### 7.5. Verify Phoenix Voicemail Integration

From the FCS Phoenix Server, launch **Phoenix** from the desktop shortcut to run the main program. Verify on the left pane that the Voice Engine status shows '**VoiceEngine Started**' and the voice channels under **Status Since** column are **Idle**. Once the Unicorn communication has been successfully established, the Unicorn status will show up as 'Connected'.

| 0                                                               |                                                   |      |                                                      |                                                                  | 1                                                            | FCS PH                                           | OENIX (v.2.1.0)               |       |                                                                        | 1.                                                        | . 🗆 X |
|-----------------------------------------------------------------|---------------------------------------------------|------|------------------------------------------------------|------------------------------------------------------------------|--------------------------------------------------------------|--------------------------------------------------|-------------------------------|-------|------------------------------------------------------------------------|-----------------------------------------------------------|-------|
| File Settings                                                   | Help<br>Esit                                      |      |                                                      |                                                                  |                                                              |                                                  |                               |       |                                                                        |                                                           |       |
|                                                                 | 2L Connected<br>Server Stated                     | 1944 | noree                                                | Status<br>Ide<br>Ide                                             | Since C                                                      | aledNo                                           | CalingNo                      | Trunk | Meda                                                                   | Vace                                                      |       |
| Unicon                                                          | m Connected                                       |      |                                                      | ide<br>ide<br>ide                                                |                                                              |                                                  |                               |       |                                                                        |                                                           |       |
| Tooley Tooley                                                   | and and a                                         |      | ¢                                                    | lde                                                              |                                                              |                                                  | ш                             |       |                                                                        |                                                           | 2     |
|                                                                 |                                                   |      | Pac<br>0.2<br>0.3<br>0.4<br>0.5<br>0.6<br>0.7<br>0.0 | Name<br>Script<br>Script<br>Script<br>Script<br>Script<br>Script |                                                              | Status<br>ide<br>ide<br>ide<br>ide<br>ide<br>ide | Session                       |       |                                                                        |                                                           |       |
| e 142                                                           |                                                   |      | 2                                                    | IP Tr.<br>IP Tr.                                                 | unik 3                                                       | ide<br>ide                                       |                               |       |                                                                        |                                                           |       |
| General Info                                                    |                                                   |      |                                                      | -                                                                | CPU/MEM/HDD                                                  |                                                  |                               |       | Voice System & Call                                                    |                                                           |       |
| Name<br>Session<br>System User<br>Interactive Mode<br>IPAddress | He<br>Administrator<br>True                       |      |                                                      |                                                                  | Name<br>CPU<br>Total Processor<br>CPU Stata<br>Processor     | trio                                             | Q Xean(R) CPU                 |       | Last Housekeep                                                         | He<br>8/20/2015 5:46:09 PM<br>2015:08-20 17:39:26<br>None | =     |
| 92<br>93<br>91                                                  | fe80:242f3513.8<br>10.1.10.125<br>fe80:404f58ee.b |      |                                                      | iii<br>N                                                         | Memory<br>Free Virtual Mem<br>Total Mem<br>Total Virtual Mem | 8191.5                                           | 80 (ME)<br>55 (MB)<br>55 (MB) |       | System Uptime<br>Message Storage<br>Remaining Mess.<br>Remaining Voice | 63905 messages                                            |       |

Dial one of the guest room or front office phone and let it cover to voicemail. Observe that one channel of the SIP Channel is busy as shown below. Verify that leaving a voice mail message to either a guest or front office mailbox works. Also, to verify the Operator transfer function, call any checked-in guest room and let it go to coverage on the voicemail. Press the DTMF digit '0' to select for call to be routed to Operator. Verify call is connected to Operator.

|                                                                                                    | FCS PHOENIX (v.2.1.0)            |                                       |                    |          |                        |               |                                                                                                    |                 |       |                                                                                                    |                             | - 0 X     |  |
|----------------------------------------------------------------------------------------------------|----------------------------------|---------------------------------------|--------------------|----------|------------------------|---------------|----------------------------------------------------------------------------------------------------|-----------------|-------|----------------------------------------------------------------------------------------------------|-----------------------------|-----------|--|
| File Settings                                                                                                    | Hetp<br>Exit                     |                                       |                    |          |                        |               |                                                                                                    |                 |       |                                                                                                    |                             |           |  |
| MYSQL Connected                                                                                                    |                                  | Session                               | Statu              | tus Snce |                        | CalledNo      | CallingNo                                                                                                    | Trunk           |       | Media                                                                                                    | Voice                       | _         |  |
| -                                                                                                    | Server Started                   | 2                                     | Buey<br>Ide<br>Ide | 201      | 5-08-26-05             | 315億1         | 31010002€10.1.30                                                                                                | - ( <b>1</b> .H | 2 (90 | ey] 9, H.10 (Bur                                                                                                    | 4 35.8                      | 18 (Buny) |  |
| 1999 - Contra 1999 - Contra 19 | Page Streng                      | 4                                     | lde                |          |                        |               |                                                                                                    |                 |       |                                                                                                    |                             |           |  |
| Chicon                                                                                                    | n Connected                      | 5                                     | ldie<br>Idie       |          |                        |               |                                                                                                    |                 |       |                                                                                                    |                             |           |  |
| Voice8                                                                                                    | Engine Starter                   | 7                                     | Ide                | _        |                        |               |                                                                                                    |                 |       |                                                                                                    |                             |           |  |
|                                                                                                    |                                  |                                       |                    | _        |                        |               |                                                                                                    |                 | _     |                                                                                                    |                             |           |  |
|                                                                                                    |                                  |                                       | Name<br>Scrpt      |          | Handle                 | Status<br>ide | Session                                                                                                    |                 |       |                                                                                                    |                             |           |  |
|                                                                                                    |                                  |                                       | Script             |          |                        | ide<br>ide    |                                                                                                    |                 |       |                                                                                                    |                             |           |  |
|                                                                                                    |                                  |                                       | Script             |          |                        | Ide           |                                                                                                    |                 |       |                                                                                                    |                             |           |  |
|                                                                                                    |                                  | 1 1 1 1 1 1 1 1 1 1 1 1 1 1 1 1 1 1 1 | Script             |          |                        | Ide           |                                                                                                    |                 |       |                                                                                                    |                             |           |  |
|                                                                                                    |                                  |                                       | Script             |          |                        | Idle          |                                                                                                    |                 |       |                                                                                                    |                             |           |  |
|                                                                                                    |                                  |                                       | Script             |          |                        | Ide           |                                                                                                    |                 |       |                                                                                                    |                             |           |  |
|                                                                                                    |                                  | 0:8                                   | Script             | _        | 1000000000             | ide           |                                                                                                    |                 |       |                                                                                                    |                             |           |  |
| General Mo                                                                                                    |                                  |                                       |                    |          | CPU/MEM/               | 1.5.5         |                                                                                                    |                 | _     | Voice System & Call                                                                                                    |                             |           |  |
| lame                                                                                                    | Info                             |                                       | _                  | ~        | Natie                  | ł             | fo                                                                                                    |                 | -     | Name                                                                                                    | Info                        |           |  |
| Session                                                                                                    |                                  |                                       |                    |          | CPU                    |               |                                                                                                    |                 |       | Voice System                                                                                                    |                             |           |  |
| lystem User                                                                                                    | Administrator                    |                                       |                    | #        | Total Proces           |               |                                                                                                    |                 |       |                                                                                                    | 8/20/2015 5 46:09 PM        |           |  |
| nteractive Mode                                                                                                    | True                             |                                       |                    |          | CPU Stats<br>Processor |               |                                                                                                    |                 | 100   | and a second second sec | 2015-06-20 17:39-26<br>None |           |  |
| IPAddress                                                                                                    |                                  |                                       | . 1                |          |                        |               | tel(R) Xeon(R) CPU                                                                                              |                 | *     |                                                                                                    | 06 19:50:50                 |           |  |
| P_2                                                                                                    | fe80:242/3513.89<br>10.1.10.125  | 37.83e9%14                            |                    |          | Memory<br>Free Vitual  | 10.0          |                                                                                                    |                 |       | Message Storage                                                                                                    | Constraints (               |           |  |
| P_3<br>P_1                                                                                                    | 10.1.10.125<br>(e80:404f.58ea.b4 | 2 9+22:12                             |                    |          | Total Mem              |               | 183 39 (ME)<br>191 55 (ME)                                                                                      |                 |       | Remaining Mess                                                                                                    |                             |           |  |
| P.4                                                                                                    | 2001 0 5ef5 79/d 2               |                                       | 7-83               |          | Total Vitual           |               | 471.55 (ME)                                                                                                    |                 |       | Remaining Voice                                                                                                    |                             |           |  |
| Operating System                                                                                                    |                                  | All the second                        |                    |          | Free Men               |               | 133.52 (MB)                                                                                                    |                 |       | Today's Messages                                                                                                    |                             |           |  |
| opening system                                                                                                    |                                  |                                       | 5                  | ~        | Harddisk               |               | Contraction of the second second second second second second second second second second second second second s |                 |       |                                                                                                    | Omessage(s)                 |           |  |

# 8. Conclusion

These Application Notes describe the configuration steps required for WinExpress 3.0 to successfully interoperate with Avaya IP Office R9.1. All feature and serviceability test cases were completed with observation noted in **Section 2.2**.

# 9. Additional References

This section references the product documentation relevant to these Application Notes.

[1] *IP Office KnowledgeBase 9.1 Documentation Library*, Apr 2015, available at <u>http://support.avaya.com</u>

Product information and documents for WinExpress Phoenix and Unicorn can be obtained from FCS Computer Systems Sdn Bhd.

#### ©2015 Avaya Inc. All Rights Reserved.

Avaya and the Avaya Logo are trademarks of Avaya Inc. All trademarks identified by  $\mathbb{R}$  and  $^{TM}$  are registered trademarks or trademarks, respectively, of Avaya Inc. All other trademarks are the property of their respective owners. The information provided in these Application Notes is subject to change without notice. The configurations, technical data, and recommendations provided in these Application Notes are believed to be accurate and dependable, but are presented without express or implied warranty. Users are responsible for their application of any products specified in these Application Notes.

Please e-mail any questions or comments pertaining to these Application Notes along with the full title name and filename, located in the lower right corner, directly to the Avaya DevConnect Program at <u>devconnect@avaya.com</u>.